# **XC650CX (v. 3.5)**

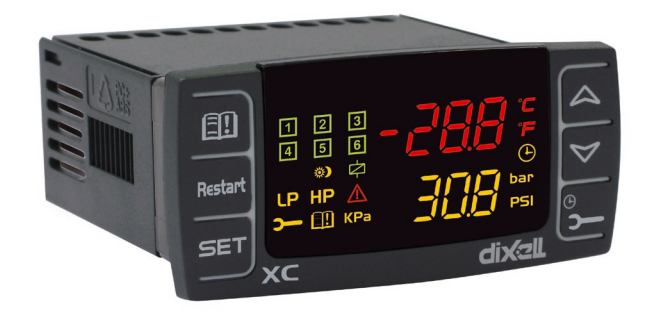

## **СОДЕРЖАНИЕ**

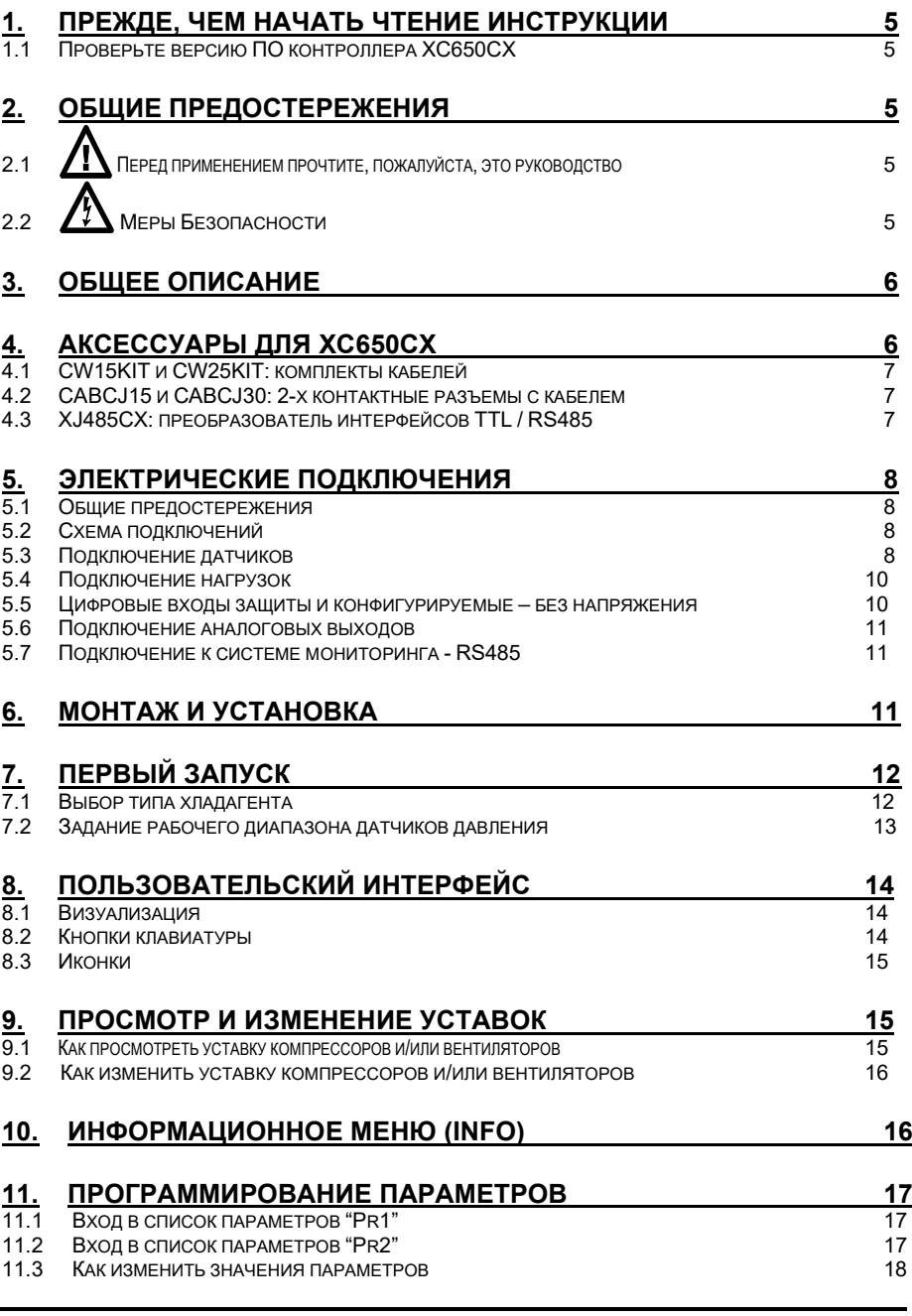

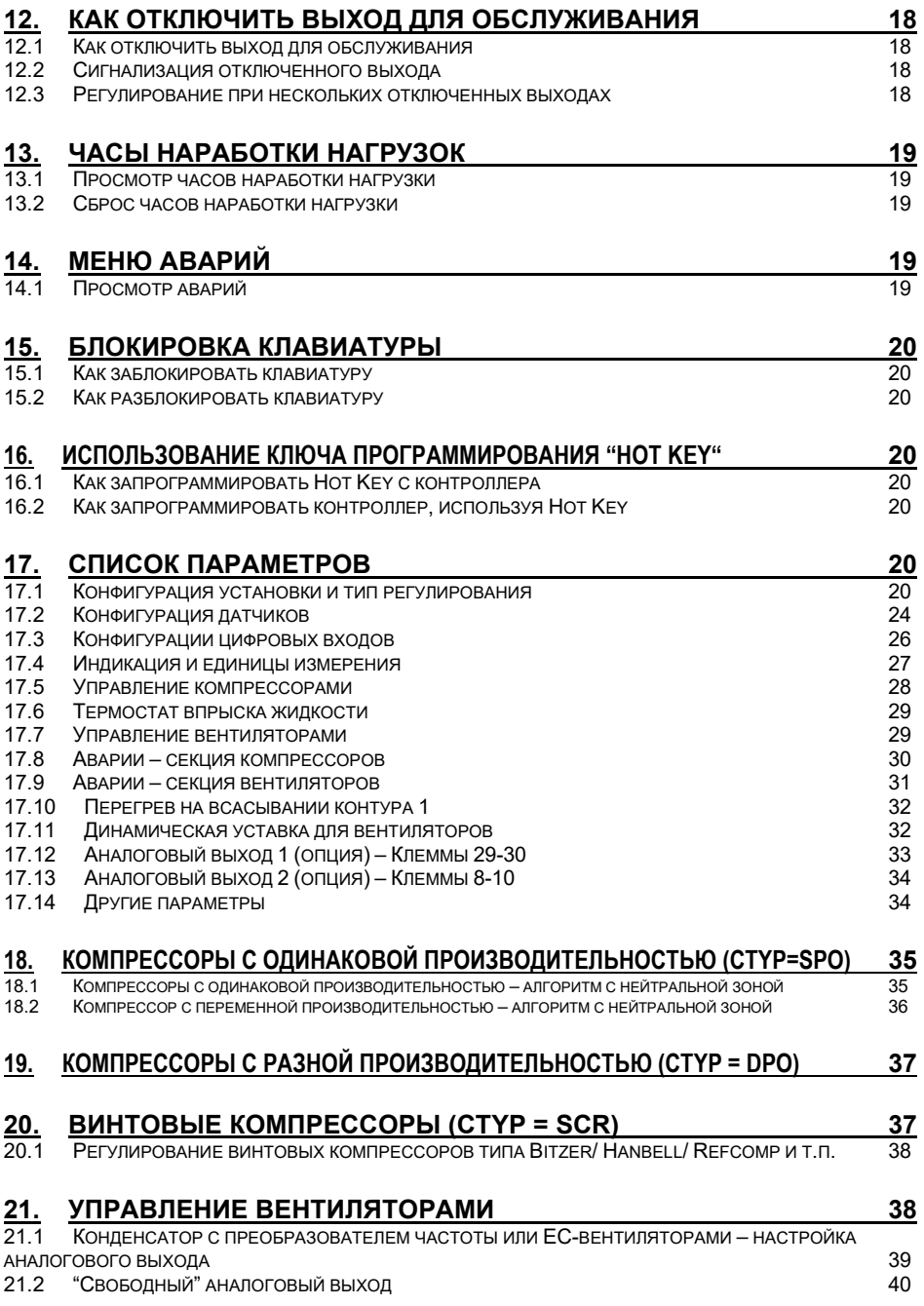

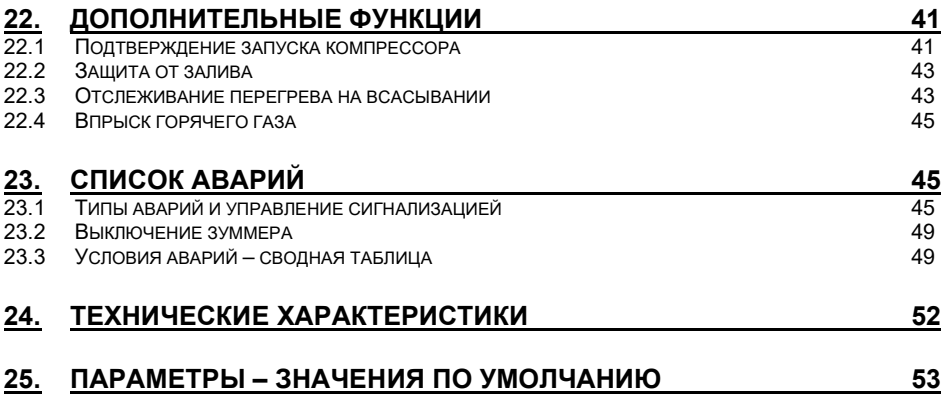

## 1. ПРЕЖДЕ, ЧЕМ НАЧАТЬ ЧТЕНИЕ ИНСТРУКЦИИ

#### Проверьте версию ПО контроллера ХС650СХ  $1.1$

 $\overline{1}$ Проверьте версию ПО прибора на шильдике контроллера.

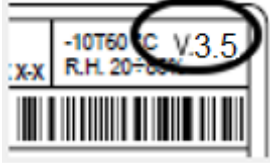

 $2.$ Если версия не 3.5, запросите необходимую инструкцию в представительстве Dixell.

## ОБШИЕ ПРЕДОСТЕРЕЖЕНИЯ

#### $2.1$ Перед применением прочтите, пожалуйста, это руководство

- Это руководство является частью данного изделия и должно находиться рядом с ним, чтобы легко и быстро получить справку.
- Данный прибор не должен использоваться для целей, не описанных ниже. Его нельзя использовать в качестве защитного устройства. Обязательно предусматривайте защиты, отключающие компрессоры/вентиляторы в обход контроллера.
- Перед началом работы проверьте границы применения.
- Компания Dixell Srl оставляет за собой право вносить изменения в продукцию без уведомления, обеспечивая неизменные функциональные возможности.

#### $2.2$ Меры Безопасности

- Перед подключением прибора проверьте правильность напряжения питания.
- Не подвергать прибор воздействию воды или влаги: используйте данный контроллер только в рабочих пределах, избегая резких изменений температуры при высокой влажности воздуха, чтобы предотвратить образование конденсата.
- Предупреждение: перед любым обслуживанием отключите все электрические соединения.
- Запрещается вскрывать контроллер.
- В случае отказа или неправильной работы, верните прибор фирме-продавцу или в "Dixell S.r.l." (см. адрес) с детальным описанием неисправности.
- Учитывайте максимальный ток, коммутируемый реле (см. Технические Данные).
- Убедитесь, что провода датчиков, нагрузки и электропитания разделены и проложены достаточно далеко друг от друга. без пересечения или переплетения.
- Установите датчики в месте, недоступном для конечного пользователя.
- При применении в промышленном оборудовании может быть полезно использование сетевых фильтров параллельно с индуктивной нагрузкой.

## 3. ОБЩЕЕ ОПИСАНИЕ

Контроллер XC650CX разработан для управления компрессорами и вентиляторами конденсатора, работающими в составе агрегата.

Компрессоры могут быть спиральными, поршневыми, винтовыми с регулировкой производительности, в том числе при помощи преобразователя частоты. Контроллер может управлять двумя контурами всасывания с общим контуром конденсации.

Управление компрессорами осуществляется по алгоритму с «нейтральной зоной» и основано на считывании величины давления или температуры в контурах всасывания (низкое давление - компрессоры) и нагнетания (высокое давление - конденсатор). Специальный апгоритм выравнивает часы  $H$ аработки нагрузок Управление вентиляторами - пропорциональное.

Данный контроллер может конвертировать сигналы датчиков как низкого, так и высокого давления и показывать их на дисплее в виде температуры.

Попная информация о состоянии системы отображается на передней панели путем отображения давления (температур) всасывания и конденсации, состояния нагрузок, возможных аварий.

Каждая нагрузка имеет свой аварийный вход, который останавливает ее при активации. Для защиты системы имеются два входа для реле низкого и высокого давления: при их срабатывании система останавливается.

Контроллер можно легко запрограммировать при подаче на него питания с помощью ключа НОТ КЕУ.

Контроллер также можно подключить к системе управления и мониторинга семейства XWEB благодаря последовательному TTL-выходу, используя стандартный протокол ModBus RTU

## 4. АКСЕССУАРЫ ДЛЯ ХС650СХ

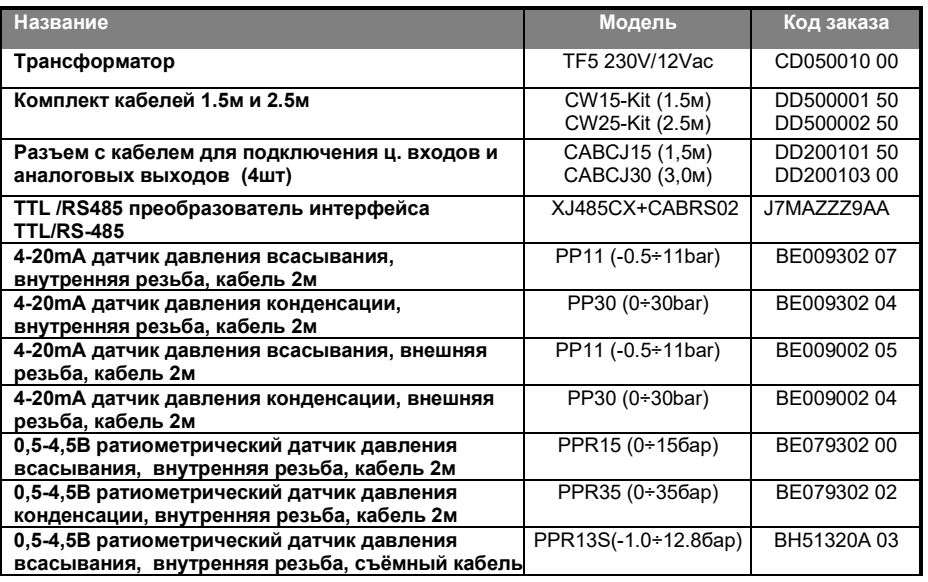

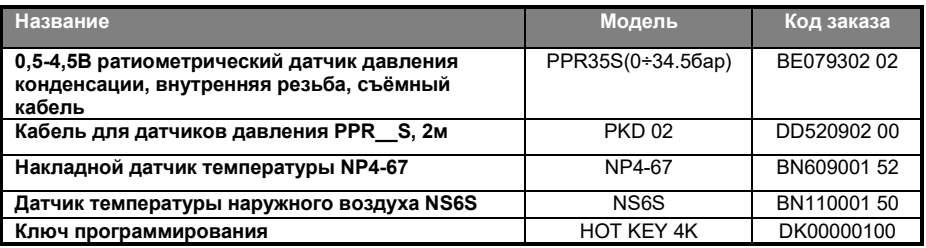

## **4.1 CW15KIT и CW25KIT: комплекты кабелей**

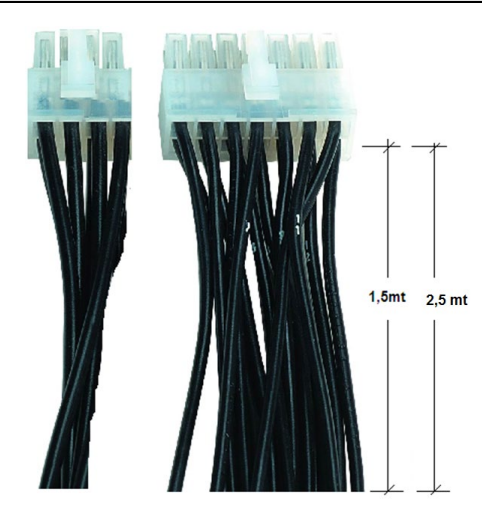

XC650CX имеет 2 разъема на 14 и

12 контактов.<br>Для — подкл Для подключения к ним<br>необходимо использовать использовать комплекты разъемов с кабелями<br>**CW15KIT** (1.5м) или **CW25KIT CW15KIT** (1.5м) или (2.5м).

### **4.2 CABCJ15 и CABCJ30: 2-х контактные разъемы с кабелем**

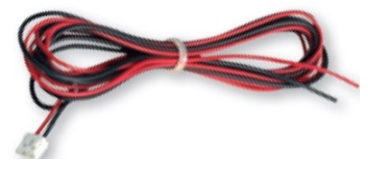

#### **ПРИМЕЧАНИЕ:**

Кабели **CABCJ15** (1.5м) или **CABCJ30** (3.0м) используются для:

- **Ц. Входа ВД** (31-32),
- **D.I.7 - Ц.Вх. 7** (33-34),
- **Ан. выход 0-10В или 4-20мA** (29-30)
- **oA6, ц. выход 12В/40мA** (27-28)

## **4.3 XJ485CX: преобразователь интерфейсов TTL / RS485**

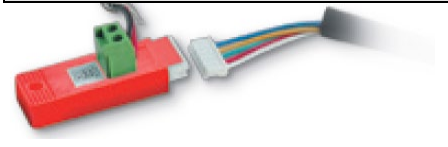

**XJ485CX** – внешний преобразователь интерфейсов TTL/RS485. Подключается к<br>разъему TTL и используется для TTL и используется для преобразования TTL выхода в RS485 для систем мониторинга на базе MODBUS\_RTU. (XWEB).

## **5. ЭЛЕКТРИЧЕСКИЕ ПОДКЛЮЧЕНИЯ**

### **5.1 Общие предостережения**

До подключения кабелей убедитесь, что электропитание соответствует характеристикам прибора.

Прокладывайте кабели датчиков отдельно от кабелей электропитания, а также отдельно от силовых кабелей.

**Не превышайте максимальные токи, допустимые для каждого реле (3А при резистивной нагрузке)**, при больших нагрузках используйте подходящее промежуточное реле.

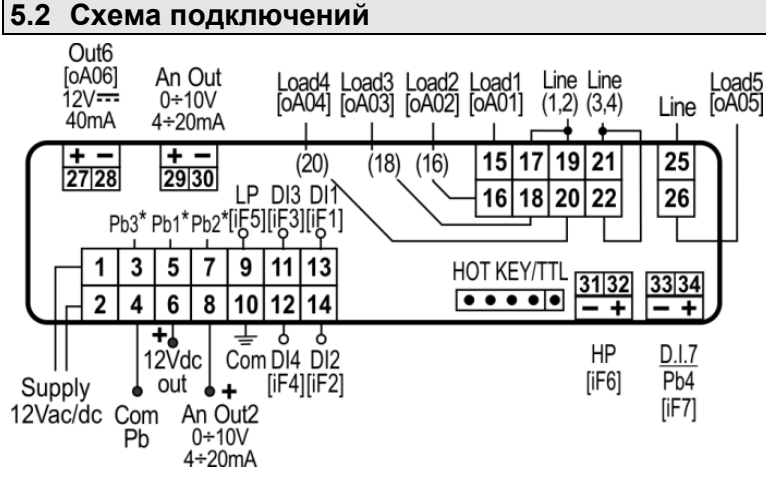

#### **ПРИМЕЧАНИЕ**

**Версия 24В:** питание также подается на контакты 1-2;

Используйте трансформаторы с мощностью не менее 5ВА..

Клеммы [27-28], [29-30], [31-32], [33-34] снабжены 2-х контактными разъемами JST, для которых необходимы кабели CABCJ15 (1,5м) или CABCJ30 (3м).

### **5.3 Подключение датчиков**

#### *5.3.1 Общие предостережения*

**Датчики давления (4 - 20мА или ратиометрические)**: соблюдайте полярность. При использовании кабельных наконечников убедитесь, что нет оголенных частей, которые могут вызвать короткое замыкание или привести к высокочастотным помехам. Для сведения к минимуму наведенных помех используйте экранированные провода с экраном, подключенным к земле.

**Датчики температуры:** рекомендуется размещать датчик температуры вдали от прямых воздушных потоков, чтобы правильно измерять температуру.

При подключении датчиков убедитесь, что на концах проводов отсутствует возможность возникновения короткого замыкания. Рекомендуется использовать экранированный кабель с заземлением экрана.

### *5.3.2 Подключение датчиков*

Прокладывайте эти кабели отдельно от силовых. Для удлинения этих кабелей используйте экранированный кабель.

**ПРИМЕЧАНИЕ 1: Клемма 4** - общий провод для датчиков температуры и питание 5В пост тока для ратиометрических датчиков

**ПРИМЕЧАНИЕ 2: Клемма 6** - питание 12В пост.тока для датчиков давления 4-20мА

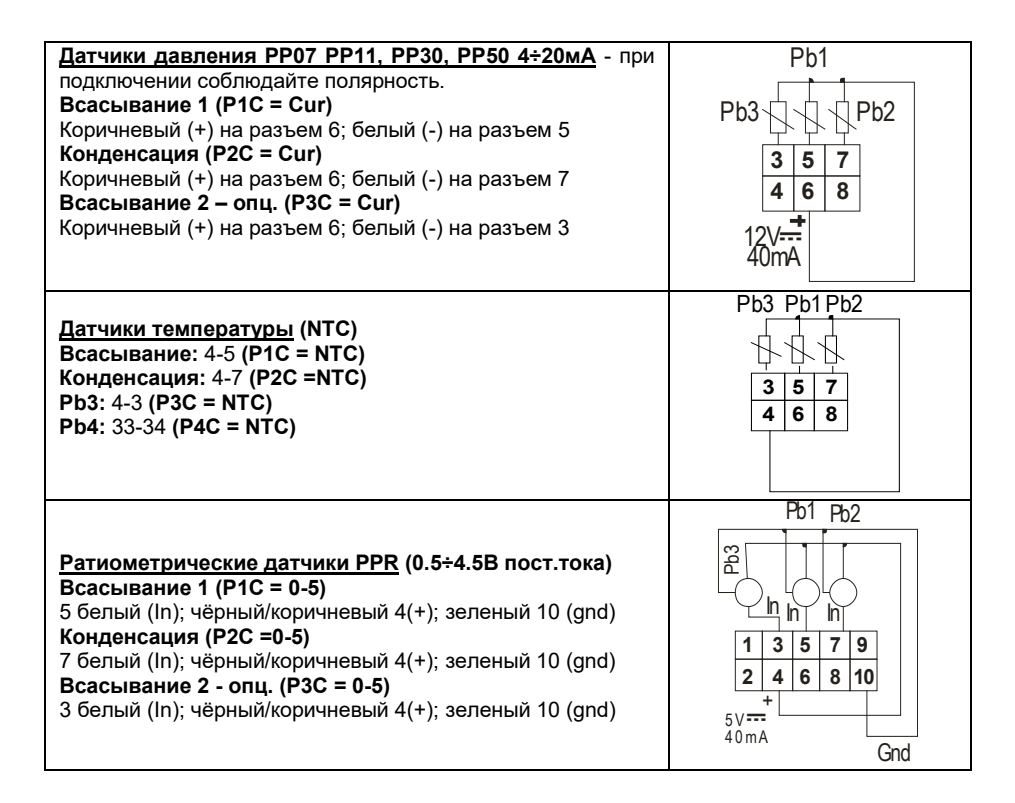

### **5.4 Подключение нагрузок**

**ПРИМЕЧАНИЕ:** разъем для подключения реле **(12-ти контактный):** 

- **контакты 17, 19 являются общими** для реле на контактах 15 и 16
- **контакты 21, 22 являются общими** для реле на контактах 18 и 20
- необходимо их все использовать.

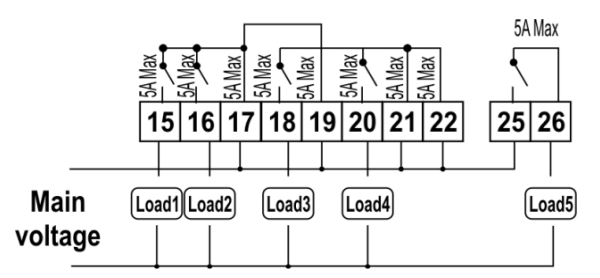

Цифровые входы защиты и конфигурируемые – без напряжения

### **5.5 Цифровые входы защиты и конфигурируемые – без напряжения**

### *5.5.1 Входы защиты нагрузок*

Контроллер снабжен семью конфигурируемыми цифровыми выходами, **свободными от напряжения**. Они настраиваются параметрами iF01... iF07. Два входа предварительно настроены как общая защита по низкому (LP) и высокому (HP) давлению.

Каждая нагрузка имеет свой вход защиты, **свободный от напряжения**. На этот вход последовательно подключаются все защиты компрессоры – термисторы, реле давления и т.п.

При срабатывании входа соответствующее реле выключается и не учитывается при регулировании.

Соответствие между входами и выходами приведено в таблице ниже:

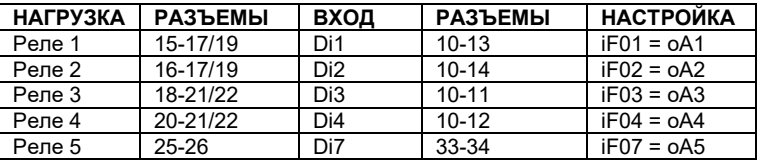

## *5.5.2 Система с одним контуром всасывания и одним контуром конденсации: подключение реле высокого (HP) и низкого (LP)*

#### *давления*

Контроллер настроен на отслеживание статуса **реле низкого давления** и **реле высокого давления**. Оба входа **свободные от напряжения**.

Подключение описано в таблице ниже:

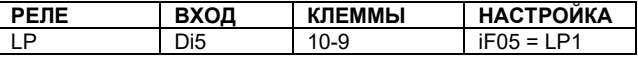

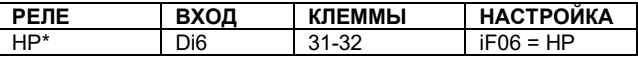

\* Цифровой вход 6 (31-32) требует подключения кабелями САВСЈ15 или САВСЈ30.

#### 5.5.3 Система с двумя контурами всасывания и одним контуром конденсации: подключение реле высокого  $(HP)$  $\boldsymbol{u}$ низкого

#### давления

В системе с двумя контурами всасывания и одним - нагнетания реле LP1 и реле HP подключаются к клеммам 9-10 и 31-32 как в предыдущем разделе инструкции. Для подключения реле НД второго контура (LP2). необходимо настроить конфигурируемый цифровой вход (клеммы 33-34) как iF07 = LP2.

### 5.5.4 Использование иифрового входа 7 как входа датчика (33-34)

Конфигурируемый цифровой вход 7 может использоваться для подключения датчика температуры.

Для этого настройте P4C как NTC.

#### 5.6 Подключение аналоговых выходов

Контроллер имеет 2 аналоговых выхода, данные которых приведены в таблице ниже.

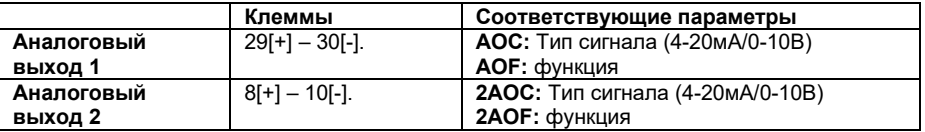

#### 5.7 Подключение к системе мониторинга - RS485

XC650CX может быть подключен к системе мониторинга Modbus RS485 (например Dixell XWEB) с использованием внешнего конвертера TTL-RS485 типа XJ485CX.

Параметр Adr определяет адрес прибора в сети ModBUS Дублирование адресов не допускается.

## 6. Монтаж и установка

Данные приборы предназначены только для использования в помещении. Контроллеры монтируются в панель шкафа управления в проем 29х71мм и крепятся специальными клипсами.

Лиапазон окружающей рабочей температуры -10+60°С.

Избегайте мест, подверженных сильной вибрации, с присутствием агрессивных газов, чрезмерной запыленностью. Те же рекомендации применяйте и к датчикам. Обеспечьте циркуляцию воздуха вокруг контроллера.

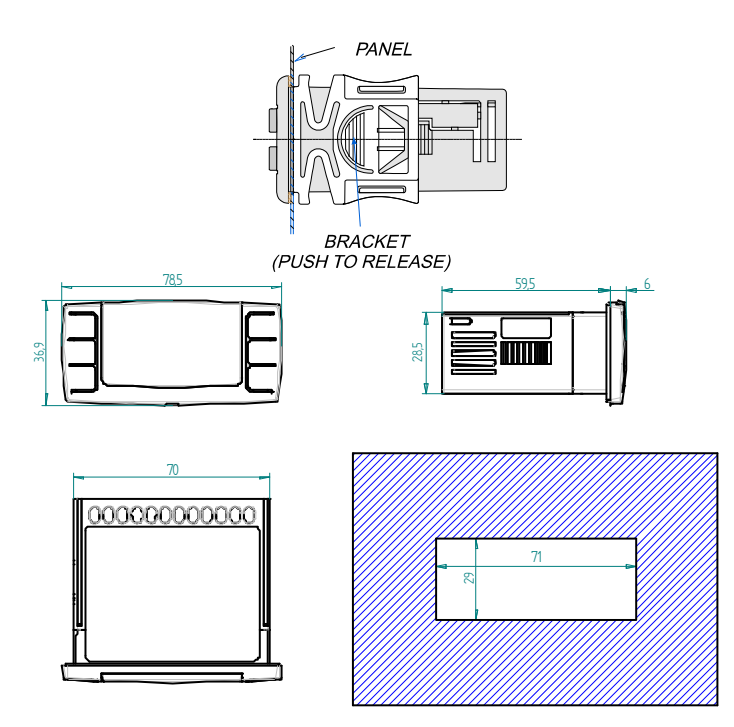

## 7. Первый запуск

При первом запуске необходимо выполнить следующее:

- $\mathbf{1}$ Выбрать тип хладагента.
- $\overline{2}$ Выбрать диапазон датчиков давления.

Более детальную информацию по этим процедурам можно получить в п. 11 Программирование параметров.

### 7.1 Выбор типа хладагента

Тип хладагента задается параметром FtyP.

В памяти контроллера хранятся соотношения между температурой и давлением для некоторых хладагентов.

#### Предустановленным хладагентом является: r448a. (FtvP=448)

Если используется другой хладагент, то действуйте следующим образом:

- $1<sup>1</sup>$ Войдите в режим программирования, нажав в течение 3сек кнопки Set и ВНИЗ.
- Выберете параметр "Pr2", Затем введите пароль 3 2 1 0.  $\overline{2}$
- $\mathbf{3}$ Выберете параметр FtyP, тип хладагента.
- 4. Нажмите кнопку "SET": значение параметра начнет мигать.
- 5. Используйте кнопки "ВВЕРХ" или "ВНИЗ" для выбора одного из следующих хладагентов: r22= R22: r134=134. r404=R404A: - 407A = r407A: 407C= r407C: 407F= r407F: 410= r410: 507=R507: CO2= CO2: r32 = r32: r290 = r290: r448 = r448A: r449 = r449A.  $r450 = r450A$ .  $r513 = r513$ . 1234 = r1234ze.

**6.** Нажмите "**SET**" чтобы сохранить новое значение и перейти к следующему параметру**.**

**Для выхода**: Нажмите **SET + ВВЕРХ** или подождите 30сек, не нажимая кнопок.

**ПРИМЕЧАНИЕ**: Заданное значение сохраняется, даже когда выход из процедуры был по окончании времени ожидания

#### **7.2 Задание рабочего диапазона датчиков давления**

Если используется контроллер следующей модификации: XC650СХ – xxxxF, то он предварительно настроен для работы со следующими датчиками давления: Датчик 1: -0.5 ÷11.0 бар (относительное давление) 4-20мА; Датчик 2: 0÷30.0 бар (относительное давление) 4-20мА.

Если датчик, используемый вами, имеет другой диапазон, то действуйте следующим образом:

Чтобы установить диапазон давления **Датчика 1 (всасывания)**, используйте параметры: **PA04: Показания, соответствующие сигналу 4mA (0.5V)**

**PA20: Показания, соответствующие сигналу 20mA (4.5V)**

Чтобы установить диапазон давления **Датчика 2 (нагнетания)**, используйте параметры:

**FA04: Показания, соответствующие сигналу 4mA (0.5V)**

**FA20: Показания, соответствующие сигналу 20mA (4.5V)**

Данные параметры должны соответствовать диапазону измерения датчиков.

## **Порядок действий:**

- 1. Войдите в режим программирования, нажав в течение 3сек кнопки **SET** и **ВНИЗ**.
- 2. Выберете параметр "**Pr2**". Затем введите пароль 3 2 1 0.
- 3. Выберете параметр **PA04 показания, соответствующие сигналу 4мА (0.5В)**.
- 4. Нажмите кнопку "**SET**": значение параметра начнет мигать.
- 5. Задайте нижнее значение диапазона датчика.<br>6. Нажмите кнопку **SFT** чтобы подтвердить зна
- 6. Нажмите кнопку **SET**, чтобы подтвердить значение. На дисплее появится параметр **PA20 - показания, соответствующие сигналу 20мА (4.5В)**.
- 7. Задайте верхнее значение диапазона датчика.<br>8. Нажмите, кнопку **SFT**, чтобы подтвердить зн
- 8. Нажмите кнопку **SET**, чтобы подтвердить значение. На дисплей будет выведен следующий параметр.

Выполните те же действия для Датчика 2, параметры **FA04, FA20**.

## **8. Пользовательский интерфейс**

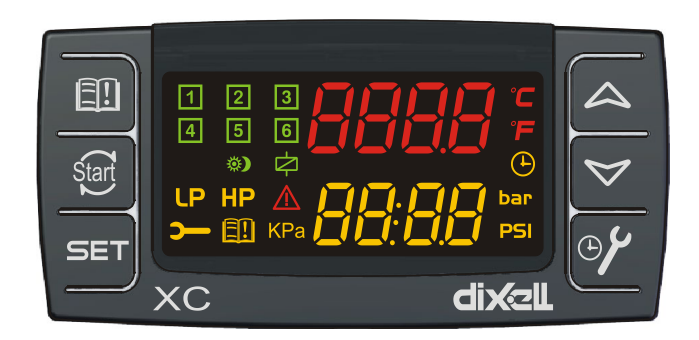

### **8.1 Визуализация**

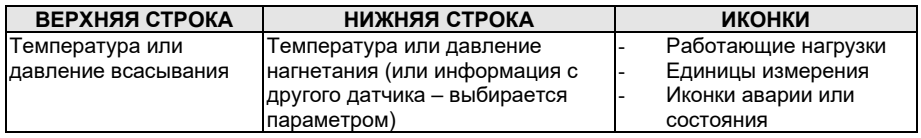

### **8.2 Кнопки клавиатуры**

#### **SET (SET)**

**Стандартная визуализация:** для просмотра или изменения уставки. В режиме программирования – выбирает параметр или подтверждает операцию. **Меню Аварий:** При нажатии и удержании в течение **3с,** текущая авария стирается.

#### o (**ВВЕРХ).**

**В режиме программирования:** позволяет пролистывать коды параметров или увеличивать отображаемое значение.

**Если вставлен Hot key:** запускает процедуру программирования ключа Hot key. **Доступ в меню INFO:** чтобы попасть в меню INFO, нажмите и отпустите ее.

#### n (**ВНИЗ**)

**В режиме программирования:** позволяет пролистывать коды параметров или уменьшать отображаемое значение.

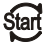

**Ручной перезапуск нагрузок:** При нажатии и удержании в течение **3с,** снова включает нагрузки, заблокированные до этого по аварии Цифрового Входа цепи защиты.

**ОБСЛУЖИВАНИЕ/ЧАСЫ:** Для вывода на дисплей часов наработки нагрузок. Вход в **меню Обслуживания**, при нажатии и удержании кнопки в течение 3с.

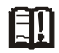

#### **Вход в меню Аварий**

#### **КОМБИНАЦИИ КНОПОК**

- o **+** n Блокирует и разблокирует клавиатуру.
- **SET +**  $\triangleright$  Вход в режим программирования.
- **SET +** Выход из режима программирования.

#### **8.3 Иконки**

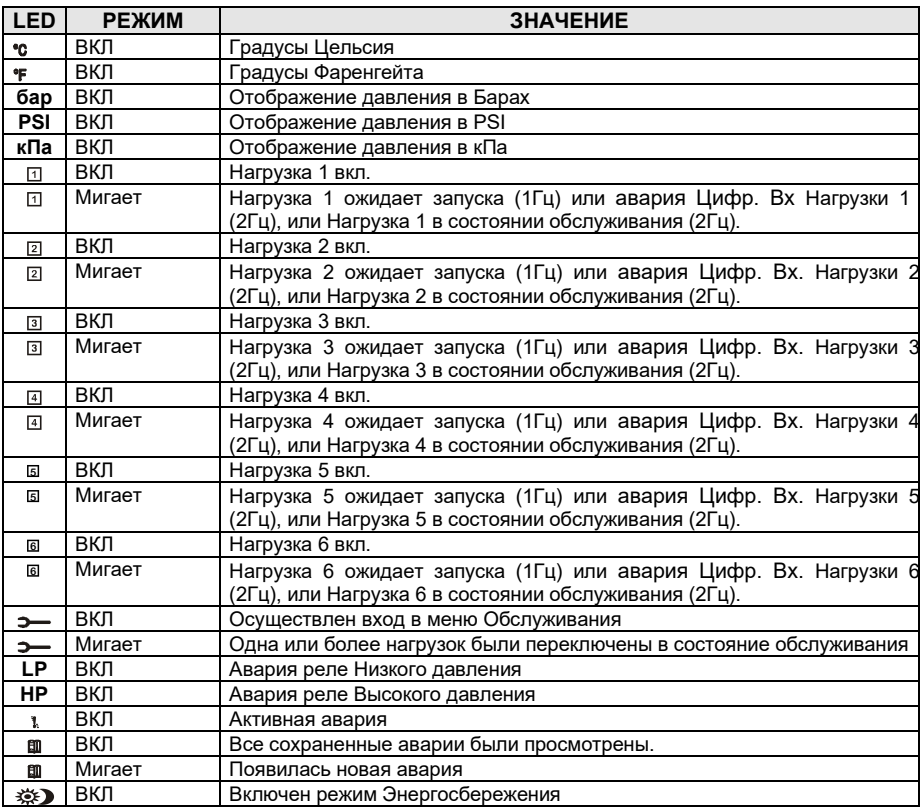

## **9. Просмотр и изменение уставок**

#### **9.1 Как просмотреть уставку компрессоров и/или вентиляторов**

Если контроллер управляет и компрессорами и вентиляторами, то последовательно показываются обе уставки, в противном случае будет показана уставка только активной секции.

- 1) Нажмите и отпустите кнопку **SET**;
- 2) В Нижней строке будет показан значок **"StC1"**  уставка компрессоров первого контура, в то время как в Верхней строке будет показано его значение.
- 3) Если сконфигурирована вторая секция компрессоров. Для просмотра уставки компрессоров второго контура, снова нажмите кнопку **SET**.
- 4) В Нижней строке будет показан значок **"StC2"**  уставка компрессоров второго контура, в то время как в Верхней строке будет показано его значение.
- 5) Для просмотра уставки вентиляторов, снова нажмите кнопку **SET**.
- 6) В Нижней строке будет показан значок **"SEtF"**, в то время как в Верхней строке будет показано значение уставки вентиляторов.

**Для выхода**: Нажмите кнопку **SET** или подождите 30сек, не нажимая никакие кнопки.

#### **9.2 Как изменить уставку компрессоров и/или вентиляторов**

**\*\*\*\*\*\* ВНИМАНИЕ: перед тем, как задать желаемую уставку в первый раз, проверьте и, при необходимости, измените тип хладагента (пар. FtyP) и заданные по умолчанию единицы измерения (пар. dEU) для компрессоров и вентиляторов \*\*\*\*\*\*\*\*\*\***

## **ПРЕДВАРИТЕЛЬНЫЕ ДЕЙСТВИЯ**

- **1. Задайте тип хладагента с помощью параметра FtyP (см. п.** 7.1 Выбор типа хладагента**)**
- **2. Задайте единицы измерения (пар. dEU).**
- **3. Проверьте и, при необходимости, измените границы уставок (пар. LSE и HSE).**

## **ПРОЦЕДУРА**

- 1. Нажмите кнопку **SET** более чем на 2 секунды;
- 2. В Нижней строке будет показан значок **"StC1"**, в то время как в Верхней строке будет показано его мигающее значение.
- 3. Чтобы изменить значение уставки, нажмите кнопку  $\sim$  или  $\bullet$  в течение 30c.<br>4. Чтобы запомнить новое значение и перейти к уставке компрессоров второго
- 4. Чтобы запомнить новое значение и перейти к уставке компрессоров второго контура, нажмите **SET**.
- 5. Если сконфигурирована вторая секция компрессоров. В Нижней строке будет показан значок **"StC2"**, в то время как в Верхней строке будет показано его мигающее значение.
- 6. Чтобы изменить значение уставки, нажмите кнопку  $\sim$  или  $\sim$  в течение 30с.
- 7. Чтобы запомнить новое значение и перейти к уставке вентиляторов, нажмите **SET.**
- 8. В Нижней строке будет показан значок **"SEtF"**, в то время как в Верхней строке будет показано мигающее значение уставки вентиляторов.
- 9. Чтобы изменить ее значение, нажмите кнопку  $\sim$  или  $\sim$  в течение 30с.
- **10. Для выхода**: Нажмите кнопку **SET** или подождите 30сек, не нажимая никакие кнопки.

## **10. Информационное меню (INFO)**

Контроллер может показывать некоторую информацию прямо из главного меню. В меню INFO можно попасть, нажав и отпустив кнопку **ВВЕРХ**:

Ниже приведен перечень информации, который может выводиться на дисплей:

**ПРИМЕЧАНИЕ: эта информация будет показана, только если активирована соответствующая функция.**

- **P1t:** температурное значение датчика P1
- **P1P:** давление датчика P1
- **P2t:** температурное значение датчика P2
- **P2P:** давление датчика P2 (при наличии P2)
- **P3t:** температурное значение датчика P3 (при наличии P3)
- РЗР: давление датчика Р3 (при наличии Р3)
- **P4t:** температурное значение датчика P4 (при наличии P4)
- LinJ: состояние выхода впрыска ("Оп/Вкл" "ОЕЕ/ВЫКЛ") Эта информация доступна, если одно из реле оА1÷оА6 задано как "Lin".
- SEtd: значение Динамической Уставки. Эта информация лоступна только если активирована **WARKLING** Динамической уставки (пар. dSEP ≠ nP)
- АО1 Сигнал на аналоговом выходе АО1 (% от 4-20мА или 0-10В). Эта информация доступна всегда
- $\overline{AO2}$  Сигнал на аналоговом выходе АО2 (% от 4-20мА или 0-10В). Эта информация доступна всегда
- SSC1: уставка CRO для компрессоров контура 1, если используется оптимизация давления всасывания через систему мониторинга
- SSC2: уставка CRO для компрессоров контура 2. если используется оптимизация давления всасывания через систему мониторинга
- SStF: уставка вентиляторов переданная через систему мониторинга, если уставка задается системой мониторинга
- SH: перегрев на всасывании

**ВЫХОД: нажмите одновременно кнопки SET+BBEPX.** 

### <span id="page-16-0"></span>11. Программирование параметров

### 11.1 Вход в список параметров "Pr1"

Чтобы войти в список параметров "Pr1", доступных для пользователя, действуйте спелующим образом:

- 1. Удерживайте нажатыми кнопки SET и ВНИЗ в течение 3с.
- 2. В Нижней строке на дисплее контроллера будет показано имя параметра, а его значение - в Верхней строке.
- 3. Нажмите кнопку "SET": значение параметра начнет мигать.
- 4. Используйте кнопки "ВВЕРХ" или "ВНИЗ". чтобы изменить это значение.
- 5. Нажмите "SET", чтобы сохранить новое значение и перейти к следующему параметру.

Для выхода: Нажмите SET + BBEPX или подождите 30сек, не нажимая кнопки.

ПРИМЕЧАНИЕ: заданное значение сохраняется, даже если выход из процедуры выполнен по истечении времени ожидания.

#### 11.2 Вход в список параметров "Pr2"

Список параметров "Pr2" защищен паролем. ПАРОЛЬ-

3210

- 1. Войдите на уровень "Pr1".
- 2. Выберите параметр "Pr2" и нажмите на кнопку "SET".
- 3. Будет отображаться мигающее значение "0 ---".
- 4. Используйте или •, чтобы ввести цифру и подтвердите ввод, нажав кнопку "SET". Повторите операции 2 и 3 для остальных цифр.

ПРИМЕЧАНИЕ: каждый параметр из "Pr2" можно удалить или переместить в список "Pr1" (уровень пользователя), нажав кнопки "SET" +  $\blacktriangledown$ . Когда параметр присутствует в "Pr1". то десятичная точка в нижней строке включена.

#### 11.3 Как изменить значения параметров

ПРИМЕЧАНИЕ: Буква "М" в кодах параметров на дисплее прибора отображается как "П". В системе мониторинга отображается корректно.

- 1 Войлите в режим Программирования
- 2. Выберите требуемый параметр с помощью кнопки ▲ или •.
- 3. Нажмите кнопку "SET", значение начинает мигать.
- 4. Пользуйтесь кнопками или чтобы изменить его значение.
- 5. Нажмите "SET", чтобы сохранить новое значение и перейти к следующему параметру.

Для выхода: Нажмите SET + ВВЕРХ или подождите 15с. не нажимая кнопки.

ПРИМЕЧАНИЕ: новое запрограммированное значение сохраняется, даже если выход из процедуры выполнен по истечении времени ожидания.

## 12. Как отключить выход для обслуживания

Отключение выхода при его обслуживании означает исключение этого выхода из регулирования.

#### 12.1 Как отключить выход для обслуживания

- 1. Удерживайте кнопку ОБСЛУЖИВАНИЕ/ЧАСЫ (  $\overline{\phantom{a}}$  ) в течение  $3c$ .
- 2. Включится светодиод первого выхода. Нижняя строка покажет значок "StA", в то время как Верхняя строка покажет значок "Оп", если первый выход активирован, или значок "оFF", если выход отключен для обслуживания. В случае компрессора с несколькими ступенями включаются все светодиоды.
- связанные с этим компрессором и вентилями
- 3. Выберите выход, нажимая кнопку ВВЕРХ или ВНИЗ.
- 4. Чтобы изменить состояние выхода: нажмите кнопку SET, светодиод состояния выхода начинает мигать, затем нажмите кнопку ВВЕРХ или ВНИЗ, чтобы перейти из "ON " в "OFF " и наоборот.
- 5. Нажмите кнопку SET, чтобы подтвердить состояние и перейти к следующему выходу.

Для выхода: Нажмите кнопку ЧАСЫ или ждите 30 секунд

#### 12.2 Сигнализация отключенного выхода

Если выход отключен, то его светодиод мигает (2Гц)

#### 12.3 Регулирование при нескольких отключенных выходах

Отключенные выходы не участвуют в работе, регулирование осуществляется другими выходами.

## **13. Часы наработки нагрузок**

### **13.1 Просмотр часов наработки нагрузки**

Контроллер запоминает часы наработки каждой нагрузки.

Чтобы их увидеть, выполните следующую процедуру:

- 1. Нажмите и отпустите кнопку " **ОБСЛУЖИВАНИЕ/ЧАСЫ (** )".
- 2. Включается светодиод первого выхода, **Верхняя Строка** показывает значок **"HUr"**, в то время как **Нижняя Строка** показывает часы наработки первого выхода.
- 3. Чтобы увидеть часы наработки следующей нагрузки, нажмите кнопку ВВЕРХ.

**Для выхода:** Нажмите кнопку  $\bigcup$  или жлите 30 секунд

### **13.2 Сброс часов наработки нагрузки**

- 1. Зайдите в просмотр часов наработки согласно вышеприведенной процедуре.<br>2. Выберите нагрузку нажав кнопку BBFPX
- 2. Выберите нагрузку, нажав кнопку ВВЕРХ.<br>3. Нажмите кнопку **SET** (сразу же в нижней с
- 3. Нажмите кнопку **SET** (сразу же в нижней строке появится значок **rSt**).
- 4. Удерживайте кнопку нажатой в течение нескольких секунд, пока значок **"rSt"** не начнет мигать, а нижняя строка не покажет ноль.

**Для выхода**: Нажмите кнопку **ЧАСЫ** или ждите 30 секунд

**ПРИМЕЧАНИЕ:** если кнопка **SET** отпущена в течение 2с, то контроллер возвращается к отображению часов наработки выбранных нагрузок.

## **14. Меню Аварий**

Контроллер запоминает последние 20 произошедших аварий вместе с их длительностью. Коды аварий смотрите в **п. 23**.

### **14.1 Просмотр аварий**

- 1. Нажмите кнопку **Аварий.**
- 2. В Верхней строке появится последний произошедший сигнал аварии, в то время как нижняя строка покажет его номер.
- $3.$  Снова нажмите кнопку  $\sim$  и будет показана следующая авария, начиная с самой последней.
- 4. Чтобы увидеть **длительность** аварии, нажмите кнопку **SET**.
- Снова нажав кнопку  $\sim$  или **SET**, перейдите к следующей аварии.

## **Стирание аварий.**

- 6. Войдите в Меню Аварий.<br>7. СЧтобы стереть отобража
- 7. Чтобы стереть отображаемую аварию, нажмите кнопку "**SET**" пока в Нижней Строке не покажется значок "rSt".

**ПРИМЕЧАНИЕ:** активную аварию нельзя стереть.

8. Чтобы очистить целиком Меню Аварий, удерживайте кнопку "**SET**" нажатой в течение 10с.

## **15. Блокировка клавиатуры**

### **15.1 Как заблокировать клавиатуру**

- 1. Удерживайте кнопки ▼ и ▲ нажатыми вместе в течение более чем 3сек.<br>2. На дисплей будет выведено сообщение "РОЕ" а клавиатура будет забл
- 2. На дисплей будет выведено сообщение "POF", а клавиатура будет заблокирована. С этого момента можно будет только просмотреть уставку.

### **15.2 Как разблокировать клавиатуру**

Удерживайте кнопки  $\blacktriangle$  и  $\blacktriangledown$  нажатыми вместе в течение более 3сек, пока на дисплее не появится мигающее сообщение "**POn"**.

## **16. Использование ключа программирования "HOT KEY"**

### **16.1 Как запрограммировать Hot Key с контроллера**

- 1. Запрограммируйте один контроллер с клавиатуры.<br>2. Когда контроллер ВКЛЮЧЕН, вставьте ключ "Hot k
- Когда контроллер ВКЛЮЧЕН, вставьте ключ "**Hot key**" и нажмите кнопку ▲; появится сообщение **"uPL"**, сопровождаемое мигающей надписью **"End"**.
- 3. Нажмите кнопку "**SET"** и надпись **End** перестанет мигать.
- 4. ВЫКЛЮЧИТЕ контроллер, извлеките ключ **"Hot Key",** затем снова ВКЛЮЧИТЕ его.

**ПРИМЕЧАНИЕ**: При сбое программирования появится сообщение "**Err**". В этом случае снова нажмите кнопку **•**, если вы хотите возобновить загрузку, или извлеките ключ "Hot **key**", чтобы прервать операцию.

### **16.2 Как запрограммировать контроллер, используя Hot Key**

- 1. ВЫКЛЮЧИТЕ контроллер.<br>2. Вставьте запрограммиро
- 2. Вставьте **запрограммированный ключ "Hot Key" в 5-штырьковый разъем** и затем ВКЛЮЧИТЕ контроллер.
- 3. Список параметров из ключа **"Hot Key"** автоматически выгружается в память контроллера, появится мигающее сообщение "**doL**", сопровождаемое мигающей надписью **"End".**
- 4. Через 10 секунд контроллер возобновит свою работу уже с новыми параметрами.
- 5. Извлеките ключ **"Hot Key"**.

**ПРИМЕЧАНИЕ:** При сбое программирования появится сообщение "**Err**". В этом случае выключите, а затем включите блок, если вы снова хотите возобновить выгрузку или извлеките ключ "**Hot key**", чтобы прервать операцию.

## **17. Список параметров**

### **17.1 Конфигурация установки и тип регулирования**

XC650CX изначально сконфигурирован для управления централью из **3-х компрессоров и 2-х вентиляторов**.

**oA1** (клеммы 15-17/19), **oA2** (клеммы 16-17/19), **oA3** (клеммы 18-21/22), **oA4** (клеммы 20- 21/22), **oA5** (клеммы 25/26) – конфигурация релейных выходов 1-5**, oA6** (клеммы 27-28) – конфигурация выхода открытого коллектора **12В dc/40мA**: этими параметрами задается число и тип компрессоров и/или вентиляторов и число ступеней для них

Каждое реле в зависимости от настройки параметра oA(i), где i=1, 2, 3, 4, 5, 6 можно настроить как:

- **Не используется oA(i)** = nu
- **Компрессор контура 1**: **oA(i)** = cPr1,
- **Компрессор контура 2**: **oA(i)** = cPr2,
- **Ступень компрессора: oA(i)** = StP
- **Компрессор с частотником контура 1** = inC1
- **Компрессор с частотником контура 2** = inC2
- **Вентилятор: oA(i) =** FAn
- **Вентилятор с частотником: oA(i) =** InF
- **Впрыск жидкости: oA(i) =** Lin
- **Авария: oA(i)** = ALr
- **Защита от залива oA(i)** = Liq
- **Впрыск горячего газа при низком перегреве на всасывании oA(i)** = HGi **Примечание:** в меню также видны значения **"**dGS", "6dG", "dGst". Их **не выбирать**.

#### **КОНФИГУРАЦИЯ КОМПРЕССОРОВ**

В зависимости от конфигурации oA1, oA2, oA3, oA4, oA5, oA6, можно выделить 2 типа систем:

**Системы только с компрессорами:** все oA(i) отличаются от Fan/InF.

**Системы с компрессорами и вентиляторами:** в oA(i) есть как Fan/InF, так и CPr.

#### **ПРИМЕЧАНИЕ:**

**КОМПРЕССОР СО СТУПЕНЯМИ ПРОИЗВОДИТЕЛЬНОСТИ:** реле компрессора должно быть задано перед реле ступени.

**НАПРИМЕР:** Компрессор с 1 ступенью: **oA1 = cPr, oA2= StP.**

Если используются компрессоры с разной производительностью **(CtyP=dPo)**, все oA(i) должны быть настроены как **cPr** (компрессор), в противном случае *будет выдана авария конфигурации "CStP".*

*Если задать oA(i) как ступень, не задав предыдущий выход oA(i) как cPr, то будет выдана авария конфигурации "CStP".*

#### **ПРИМЕРЫ КОНФИГУРАЦИИ УСТАНОВКИ:**

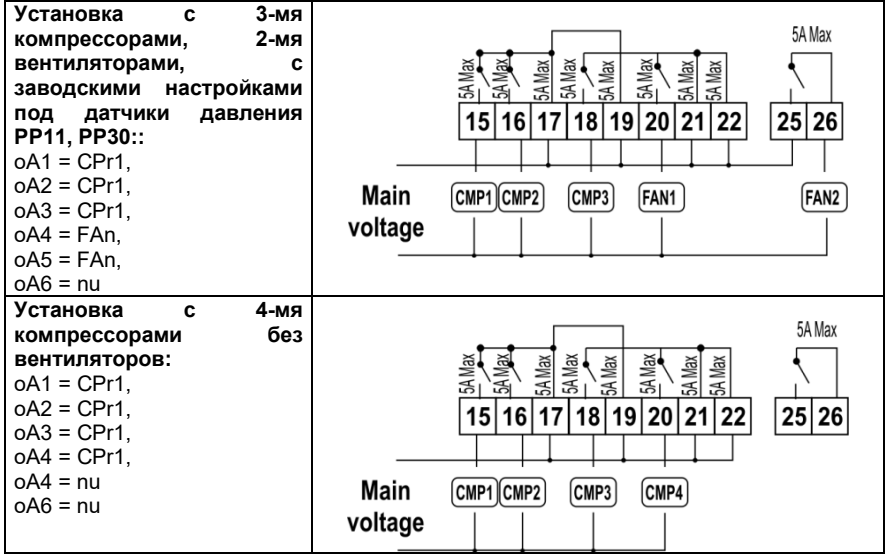

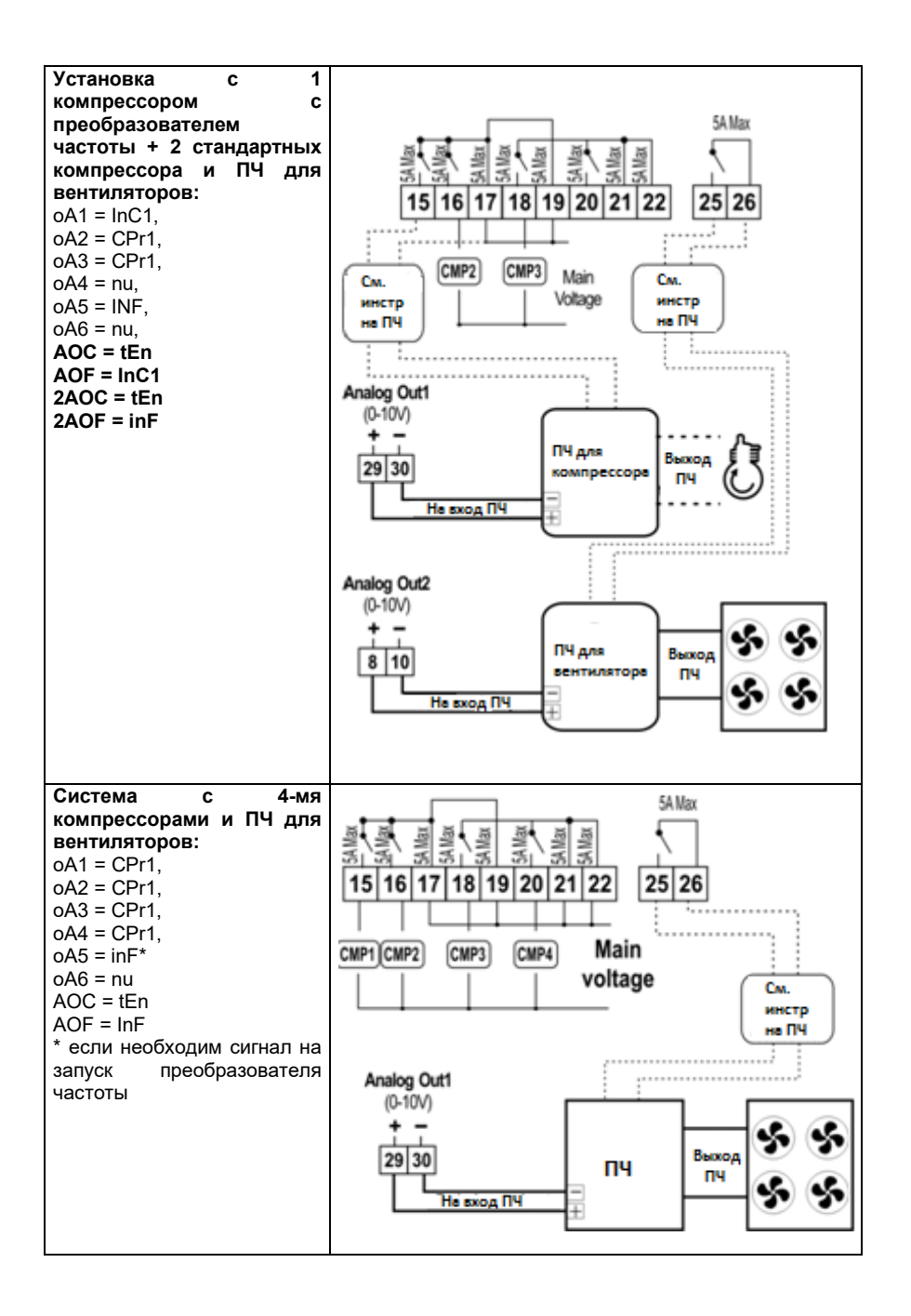

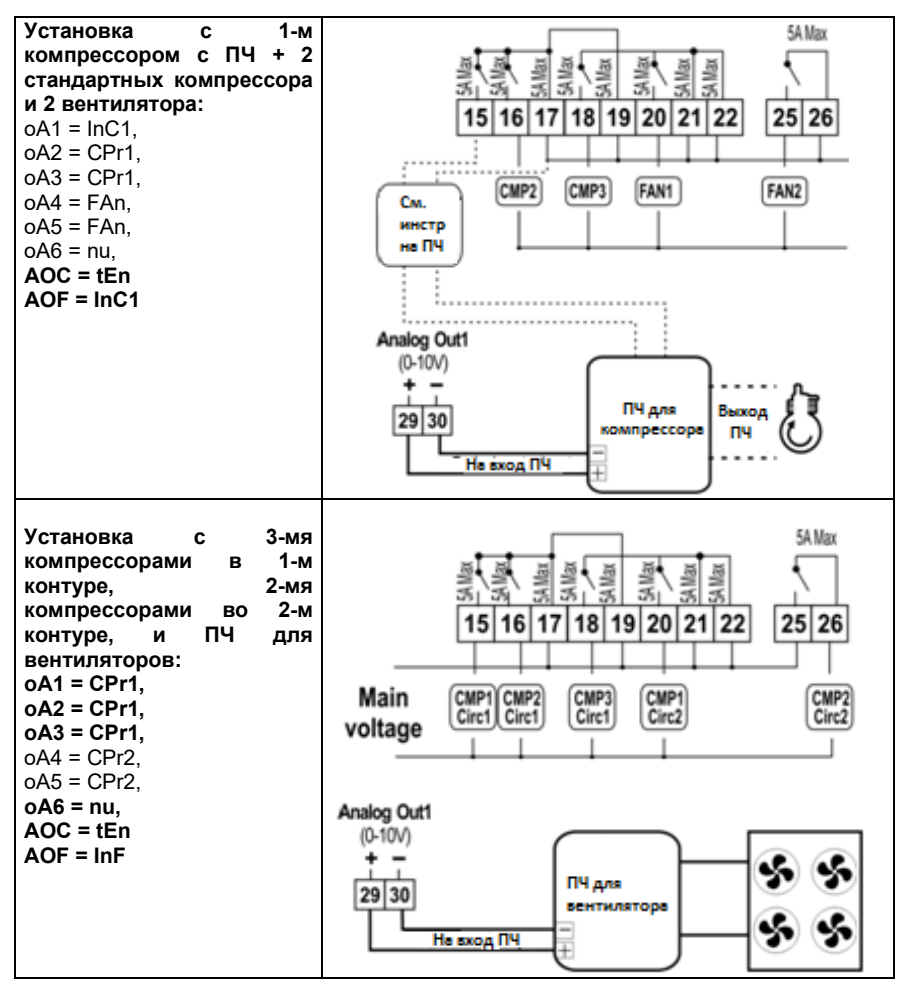

**CtvP** Тип компрессора: указывает тип компрессора для корректного алгоритма управления.

SPo = все компрессоры одинаковой производительности.

dPo = компрессоры с разной производительностью.

Scr = винтовой компрессор

- **StP** Полярность **ВЫХОДОВ** клапана: ПОЛЯРНОСТЬ ВЫХОДОВ клапанов производительности. Он определяет состояние реле, связанных с клапанами производительности (только для компрессоров со ступенчатым регулированием): **OP** = клапан активирован по разомкнутому контакту:
	- cL= клапан активирован по замкнутому контакту.
- **PC1.PC6** Производительность компрессора 1...6: задает производительность компрессора. Используется только при CtyP=dPo.

В соответствующих параметрах указывается производительность каждого компрессора.

ПРИМЕР: 3 компрессора мощностью: 10, 20, 40 НР. Параметра настраиваются следующим образом: РС1=10, РС2=20, РС3=40.

#### **FtyP**: **Тип хладагента**:

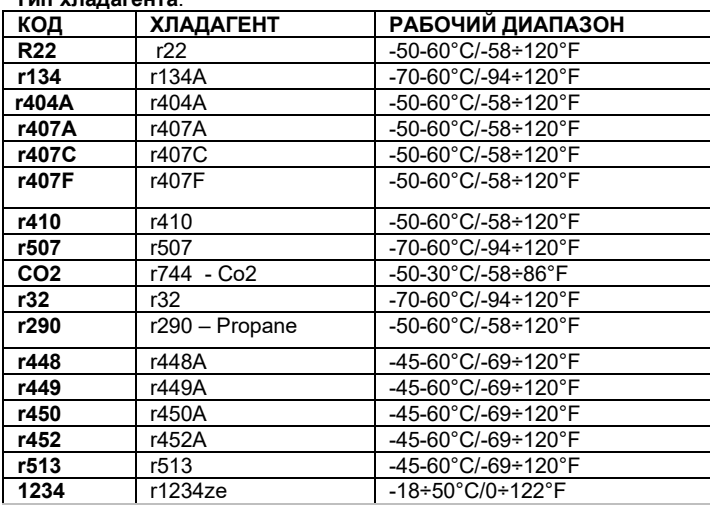

#### **Sty Ротация компрессоров:**

**YES / ДА =** ротация: алгоритм выравнивает наработку, чтобы обеспечить ее равенство у разных компрессоров.

**NO / НЕТ =** фиксированная очередность: компрессоры включаются и выключаются с заданной очередностью: первый, второй и т.д.

**ПРИМЕЧАНИЕ:** если реле настроено как «компрессор с частотником», то оно всегда первым включается и последним выключается. В случае, если этот компрессор не может быть запущен по защите, допускается запуск любого другого компрессора (настраивается параметром **InCP**).

#### **rot Ротация вентиляторов:**

**YES / ДА =** ротация: алгоритм выравнивает наработку, чтобы обеспечить ее равенство у разных вентиляторов.

**NO / НЕТ =** фиксированная очередность: вентиляторы включаются и выключаются с заданной очередностью: первый, второй и т.д.

#### **17.2 Конфигурация датчиков**

В зависимости от конфигурации установки, входы датчиков могут настраиваться следующим образом:

#### *17.2.1 Конфигурация датчика всасывания*

#### **P1c: Тип датчика всасывания (датчик 1):**

**nP =** не используется - не выбирайте его;

**Cur =** датчик давления 4÷20мА; используйте клеммы 6(+), 5 (in); 10 (gnd) - при наличии.

**tEn =** ратиометрический датчик давл. 0.5÷4.5В; используйте клеммы 4(+), 5 (in);  $10$ (and)

**ntc =** датчик NTC 10K (10кОм); используйте клеммы 4-5

**PA04: Нижний предел Датчика 1** (только если P1c=Cur или tEn). Соответствует входному сигналу **4мА** или **0,5В** (-1.0 ÷ PA20 бар; -15÷PA20 PSI; -100 ÷ PA20 кПа) **Т.Е.** для PP11 с диапазоном -0.5÷11.0 бар настройки: PA04=-0.5; PA20=11.0 Для PP30 с диапазоном: 0÷30 бар. PA04=0.0; PA20=30.0.

- **PA20**: **Верхний предел Датчика 1** (только если P1c=Cur или tEn). Соответствует входному сигналу **20мА** или **4,5В** (PA04 ÷ 61.0 бар; PA04 ÷ 885 PSI; PA04 ÷ 6100 кПа).
- **CAL**: **Калибровка Датчика 1:** этот диапазон зависит от параметра dEU: dEU=бар или °C: -12.0÷12.0; dEU=PSI или °F: -200÷200; dEU=кПа: -999÷999;

#### *17.2.2 Конфигурация датчика конденсации*

- **P2c: Тип датчика конденсатора (датчик 2): nP =** не используется **Cur =** датчик давления 4÷20мА; используйте конт. 6(+), 7 (in); 10 (gnd) - при наличии **tEn =** ратиометрический датчик давл. 0.5÷4.5В; используйте конт. 4(+), 7(in); 10(gnd) **ntc =** датчик NTC 10K (10кОм); используйте конт. 4-7 **FA04: Нижний предел Датчика 2** (только если P2c=Cur или tEn). Соответствует входному сигналу **4мА** или **0,5В**
	- (-1.0 ÷ FA20бар; -15÷FA20PSI; -100 ÷ FA20КПА)
- **FA20**: **Верхний предел Датчика 2** (только если P2c=Cur или tEn). Соответствует входному сигналу **20мА** или **4,5В** (PA04 ÷ 61.0 бар; PA04 ÷ 885 PSI; PA04 ÷ 6100 кПа). (FA04 ÷ 51.0БАР; FA04 ÷ 750PSI; FA04 ÷ 5100КПА)
- **FCAL**: **Калибровка Датчика 2:** этот диапазон зависит от параметра dEU: dEU=бар или °C: -12.0÷12.0; dEU=PSI или °F: -200÷200; dEU=кПа: -999÷999;

#### *17.2.3 Конфигурация датчика 3*

- **P3c: Тип датчика 3:**
	- **nP =** не используется

**Cur =** датчик давления 4÷20мА; используйте конт. 6(+), 3(in); 10(gnd) - при наличии **tEn =** ратиометрический датчик давл. 0.5÷4.5В; используйте конт. 4(+), 3(in);  $10$ (and)

**nt10 =** датчик NTC 10K (10кОм); используйте конт. 3 - 4

**nt86 =** датчик NTC 86K (86кОм); используйте конт. 3 – 4

**3P04: Нижний предел Датчика 3** (только если P3c=Cur или tEn). Соответствует входному сигналу **4мА** или **0,5В**

(-1.0 ÷ 3Р20бар; -15÷3Р20PSI; -100 ÷ 3Р20КПА)

- **3P20**: **Верхний предел Датчика 3** (только если P3c=Cur или tEn). Соответствует входному сигналу **20мА** или **4,5В** (3Р04÷61.0БАР; 3Р04÷885PSI; 3Р04 ÷ 6100КПА)
- **O3**: **Калибровка Датчика 3:** этот диапазон зависит от параметра dEU: dEU=бар или °C: -12.0÷12.0; dEU=PSI или °F: -200÷200; dEU=кПа: -999÷999;

### *17.2.4 Конфигурация датчика 4*

- **P4c: Тип датчика 4 (клеммы 33-34): nP =** не используется: **nt10 =** датчик NTC 10K (10кОм); **nt86 =** датчик NTC 86K (86кОм); **ntcH =** датчик NTC 10K (10кОм) с расширенным диапазоном (до +150℃);
- **O4**: **Калибровка Датчика 4:** этот диапазон зависит от параметра dEU: dEU= °C: -12.0÷12.0;  $dFU = P - 200 + 200$

### *17.2.5 Выбор датчика для 2-го контура всасывания*

- **2CPb: Выбор датчика второго контура всасывания**
	- **nP =** не используется:
	- **P1 =** Датчик 1 **НЕ ВЫБИРАТЬ**: используется для всасывания 1-го контура
	- **P2 =** Датчик 2 **НЕ ВЫБИРАТЬ**: используется для нагнетания
	- **P3 =** Датчик 3 **Выберите этот датчик!**

#### *17.2.6 Выбор датчика для вентилятора*

**FPb: Выбор датчика для вентиляторов конденсатора nP =** не используется: **P1 =** Probe 1 **P2 =** Probe 2  $P3$  = Probe 3

### **17.3 Конфигурации цифровых входов**

**iF01 Функция цифрового входа 1** (клеммы 10-13)**: nu = Не используется** – цифровой выход отключен. **oA1 =** Вход защиты для реле 1 (клеммы 15-17/19) (*заводская настройка*) **oA2 =** Вход защиты для реле 2 (клеммы 16-17/19) **oA3 =** Вход защиты для реле 3 (клеммы 18-21/22) **oA4 =** Вход защиты для реле 4 (клеммы 20-21/22) **oA5 =** Вход защиты для реле 5 (клеммы 25/26) **oA6 =** Вход защиты для реле 6 (клеммы 27/28) **inF =** Цифровой вход защиты преобразователя частоты вентиляторов. Используется когда нет реле настроенного для управления ПЧ, но есть аналоговый выход.. **LP1 =** реле низкого давления контура 1 **LP2 =** реле низкого давления контура 2 **HP =** реле высокого давления **ES =** энергосбережение (уставка компрессоров смещается на величину ESC) **oFF =** выключение прибора; **LL =** авария уровня хладагента **SIL =** включение тихого режима вентиляторов **EAL =** внешняя авария, не влияет на регулирование **Co1 =** подтверждение запуска нагрузки 1, клеммы 15-17/19 **Co2 =** подтверждение запуска нагрузки 2, клеммы 16-17/19 **Co3 =** подтверждение запуска нагрузки 3, клеммы 18-21/22 **Co4 =** подтверждение запуска нагрузки 4, клеммы 20-21/22 **Co5 =** подтверждение запуска нагрузки 5, клеммы 25-26 **Co6 =** подтверждение запуска нагрузки 6, клеммы 27-28 **iF02 Функция цифрового входа 2** (клеммы 10-14): - значения аналогичны iF01, заводская настройка оА2. **iF03 Функция цифрового входа 3** (клеммы 10-11): - значения аналогичны iF01, заводская настройка оА3. **iF04 Функция цифрового входа 4** (клеммы 10-12): - значения аналогичны iF01, заводская настройка оА4. **iF05 Функция цифрового входа 5** (клеммы 9-10): - значения аналогичны iF01, заводская настройка LP1. **iF06 Функция цифрового входа 6** (клеммы 31-32): - значения аналогичны iF01, заводская настройка HP.

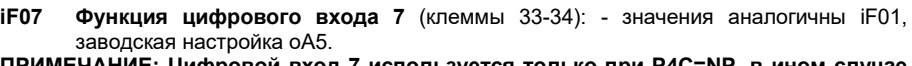

**ПРИМЕЧАНИЕ: Цифровой вход 7 используется только при P4C=NP, в ином случае он используется для датчика температуры**

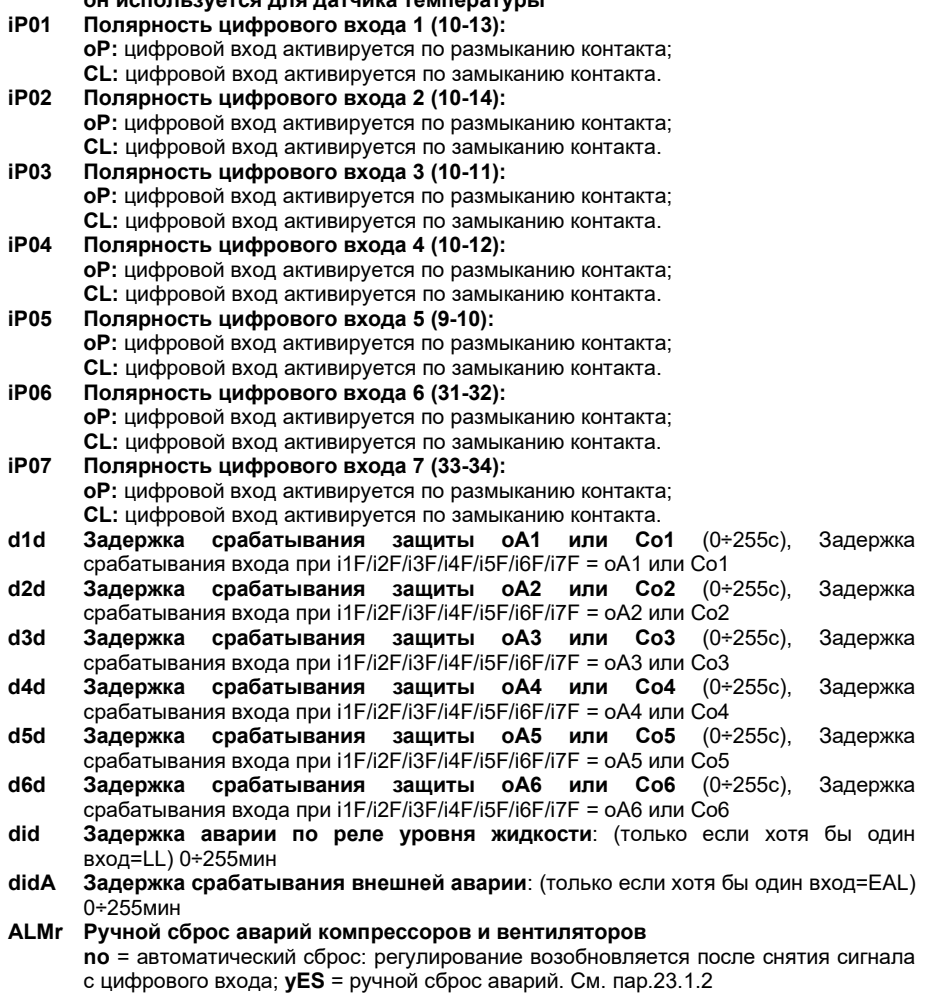

### **17.4 Индикация и единицы измерения**

Единицы измерения параметров, относящихся к температуре или давлению, настраиваются параметрами dEU, CF и PMu.

**ПРИМЕЧАНИЕ**: Контроллер автоматически конвертирует значения уставок и параметров, относящихся к давлению/температуре, когда изменяется параметр dEU. В любом случае после изменения dEU проверяйте значения параметров температуры и давления.

#### **dEU**: **Выбор типа единиц измерения: давление или температура**

**dEU = tMP:** параметры, относящиеся к давлению/температуре, будут выражены в единицах температуры согласно значению параметра CF (°C или °F)

**dEU = PrS:** параметры, относящиеся к давлению/температуре, будут выражены в единицах давления согласно значению параметра PMU (бар, PSI или кПа)

**CF Единицы измерения температуры:** используется только при dEU = tMP и задает параметров, имеющих отношение к давлению/температуре. **°C =** градусы Цельсия

**°F =** градусы Фаренгейта

- **PMU Единицы измерения давления:** используется только при dEU = PrS и задает параметров, давлению/температуре.
	- **бар =** бар **PSI =** PSI

**PA =** кПа

- **rES Разрешение для °C и бар** (**in** = целое; **dE**= десятичная точка)
- **dEU1 Визуализация верхней строки: PrS** = давление; **tPr**= температура
- **dSP2 Выбор датчика для нижней строки дисплея: nu =** не используется, дисплей выключен; **P1 =** Датчик1; **P2 =** Датчик 2; **P3 =** Датчик 3; **P4 =** Датчик 4; **StC1 =**  Уставка КМ контура 1; **StC2 =** Уставка КМ контура 2; **SetF =** Уставка вентиляторов
- **dEU2 Визуализация нижней строки по умолчанию: PrS**= давление; **tPr**= температура;

#### **17.5 Управление компрессорами**

**Pbd Ширина зоны регулирования контура 1** (0.1÷5.0бар / 0.5÷30°C или 1÷150PSI/1÷50°F). Эта зона является симметричной по отношению к желаемой уставке, с границами: StС1-Pbd/2 ÷ StC1+Pbd/2. Используется как зона пропорциональности для PI-алгоритма.

Единицы измерения зависят от параметров dEU, CF, PMU.

- **rS Смещение зоны регулирования контура 1:** Смещение PI-зоны. Позволяет сдвигать зону пропорциональности PI-алгоритма. При **rS=0** зона находится между  $StC1-Pbd/2 \div StC1+Phd/2$ ;
- **inC Время интегрирования контура 1:** (0 ÷ 999с) Время интегрирования PIалгоритма
- **2Pbd Ширина зоны регулирования контура 2** (0.1÷5.0бар / 0.5÷30°C или 1÷150PSI/1÷50°F). Эта зона является симметричной по отношению к желаемой уставке, с границами: StС2-2Pbd/2 ÷ StC2+2Pbd/2. Используется как зона пропорциональности для PI-алгоритма.

Единицы измерения зависят от параметров dEU, CF, PMU.

**2rS Смещение зоны регулирования контура 2:** При **rS=0** зона находится между StС2-2Pbd/2 ÷ StC2+2Pbd/2;

**2inC Время интегрирования контура 2:** (0÷999с) Время интегрирования PI-алгоритма

- **ton Время работы ПЧ на макс. производительности перед пуском очередного компрессора** (0÷255с)
- **toF Время работы ПЧ на мин. производительности перед остановкой компрессора** (0÷255s)
- **ESC Смещение уставки в режиме энергосбережения для компрессоров контура 1:**  (-20÷20бар; -50÷50°C) это значение добавляется к уставке компрессора.
- **2ESC Смещение уставки в режиме энергосбережения для компрессоров контура 2:**  (-20÷20бар; -50÷50°C) это значение добавляется к уставке компрессора.
- **OnOn**: **Минимальное время между 2 последовательными включениями одного компрессора** (0÷255мин).
- **oFon**: **Минимальное время между выключением компрессора и последующим его включением**. (0÷255мин). *Примечание: обычно onon больше, чем oFon.*
- **don**: **Задержка между включениями двух разных компрессоров** (0÷99.5мин; разреш. 10с).
- **doF: Задержка между выключениями двух разных компрессоров** (0÷99.5мин; разреш. 10с)
- **donF: Минимальное время работы нагрузки** (0÷99.5мин; разреш. 10с)
- **Maon Максимальное время работы нагрузки** (0 ÷ 24ч; при 0 эта функция отключена). Если компрессор остается включенным непрерывно в течение времени MAon, то он выключается и сможет запуститься снова через стандартное время oFon
- **FdLy**: **Задержка "don" разрешена и для первого включения.** Если активировано, то срабатывание ступени отложено на время "don" по отношению к запросу. (**no** = задержка "don" не активирована; **yES**= задержка "don" активирована
- **FdLF Задержка** "**doF" разрешена также и для первого выключения**. Активирует задержку "doF" между запросом отключения и реальным выключением. (**no** = задержка "doF" не активирована; **yES** = задержка "doF" активирована)
- **odo**: **Задержка регулирования при запуске:** (0÷255с) при ВКЛЮЧЕНИИ контроллер начинает работу после времени задержки, установленного в этом параметре.
- **LSE**: **Минимальная уставка контура 1**: Задает минимальное значение, которое может использоваться для уставки, чтобы предотвратить установку неправильного значения конечным пользователем. Единицы измерения зависят от параметра dEU.
- **HSE**: **Максимальная уставка контура 1**: Задает максимально допустимое для уставки значение. Единицы измерения зависят от параметра dEU.
- **2LSE**: **Минимальная уставка контура 2**: Задает минимальное значение, которое может использоваться для уставки, чтобы предотвратить установку неправильного значения конечным пользователем. Единицы измерения зависят от параметра dEU.
- **2HSE**: **Максимальная уставка контура 2**: Задает максимально допустимое для уставки значение. Единицы измерения зависят от параметра dEU.

### **17.6 Термостат впрыска жидкости**

- **Lit**: **Уставка (°C) термостата впрыска жидкости** (0 ÷ 150°C). Опорный датчик выбирается параметром LiPr, реле термостата назначается настройкой **oA(i) = Lin.**
- **Lid**: **Дифференциал термостата впрыска охлаждающей жидкости** (0.1 ÷ 10.0) Опорный датчик выбирается параметром LiPr.
- **LiPr Датчик термостата впрыска жидкости: nP:** функция отключена **P3:** датчик P3 (клеммы 3-4) **P4:** датчик P4 (клеммы 33-34)

#### **17.7 Управление вентиляторами**

**Pb Ширина зоны пропорциональности** (0.10÷5.00бар/0.5÷30°C или 1÷80PSI/1÷50°F). **Задайте пар. dEU и желаемую уставку вентиляторов до настройки этого параметра.** Эта зона является симметричной по отношению к желаемой уставке, с границами: SETF+Pb/2 ÷ SETF -Pb/2. Единицы измерения зависят от пар. dEU

- **ESF Смещение уставки в режиме энергосбережения для вентиляторов:** (- 20÷20бар; -50÷50°C) это значение прибавляется к уставке вентиляторов.
- **PbES Смещение диапазона пропорциональности для вентиляторов в режиме энергосбережения.** (-50.0÷50.0°C; -90÷90°F; -20.0÷20.0бар; -300÷300PSI; - 2000÷2000КПА).

**Fon Задержка между включениями двух разных вентиляторов** (0÷255сек).

**FoF Задержка между выключениями двух разных вентиляторов** (0÷255сек).

- **LSF Минимальная уставка вентиляторов**: Единицы измерения зависят от пар. dEU. Задает минимальное значение уставки, которое может задать пользователь, чтобы предотвратить установку неправильного значения.
- **HSF Максимальная уставка вентиляторов**: Единицы измерения зависят от пар. dEU. Задает максимальное значение уставки, которое может задать пользователь, чтобы предотвратить установку неправильного значения.

#### **17.8 Аварии – секция компрессоров**

- **PAO: Запрет аварии датчика при подаче питания** (0÷255 мин): время от включения контроллера до выдачи сигнала аварии датчика. В это время, если давление вне диапазона датчика, все компрессоры включены.
- **LAL**: **Авария по Низкому давлению (температуре) – секция компрессоров контура1**: Единицы измерения зависят от параметра dEU: (PA04 ÷ HAL бар; - 50.0÷HAL °C; PA04÷HAL PSI; -58÷HAL °F). Она **не зависит** от уставки. Когда достигается значение **LAL**, выдается авария A03C (после задержки **tAo**). Авария не останавливает компрессоры – только сигнализация.
- **HAL**: **Авария по Высокому давлению (температуре) – секция компрессоров контура 1**: Единицы измерения зависят от параметра dEU: (LAL ÷ PA20 бар; LAL÷150.0 °C; LAL÷PA20 PSI; LAL÷302 °F). Она **не зависит** от уставки. Когда достигается значение **HAL**, выдается авария A04C (после задержки **tAo**). Авария не останавливает компрессоры – только сигнализация.
- **tAo**: **Задержка аварии по Низкому и Высокому давлению (температуре) – секция компрессоров контура 1**: (0÷255 мин) интервал времени между обнаружением условий аварии по давлению (температуре) и выдачей сигнала аварии.
- **ELP Порог электронного реле давления контура 1:** (-50°C÷STC1; -58°F÷STC1; PA04÷STC1); Значение Давления / Температуры всасывания, при котором все компрессоры выключаются. Оно должно задаваться на несколько градусов выше порога срабатывания механического реле низкого давления, чтобы избежать его срабатывания.
- **2LAL**: **Авария по Низкому давлению (температуре) – секция компрессоров контура2**: Единицы измерения зависят от параметра dEU: (3P04 ÷ 2HAL бар; - 50.0÷2HAL °C; 3P04÷2HAL PSI; -58÷2HAL °F). Она **не зависит** от уставки StC2. Когда достигается значение 2**LAL**, выдается авария C2LA (после задержки **2tAo**). Авария не останавливает компрессоры – только сигнализация.
- **2HAL**: **Авария по Высокому давлению (температуре) – секция компрессоров контура2**: Единицы измерения зависят от параметра dEU: (2LAL ÷ 3P20 бар; 2LAL÷150.0 °C; 2LAL÷3P20 PSI; 2LAL÷302 °F). Она **не зависит** от уставки. Когда достигается значение 2**HAL**, выдается авария C2HA (после задержки **2tAo**). Авария не останавливает компрессоры – только сигнализация.
- **2tAo**: **Задержка аварии по Низкому и Высокому давлению (температуре) – секция компрессоров контура 2**: (0÷255 мин) интервал времени между обнаружением условий аварии по давлению (температуре) и выдачей сигнала аварии.
- **2ELP Порог электронного реле давления контура 2:** (-50°C÷StC2; -58°F÷StC2; 3P04÷StC2); Значение Давления / Температуры всасывания, при котором все компрессоры выключаются. Оно должно задаваться на несколько градусов выше порога срабатывания механического реле низкого давления, чтобы избежать его срабатывания.
- **SEr: Запрос обслуживания:** (1÷9990 часов, разр. 10ч, 0 авария не выдается) наработка, после которой генерируется запрос на сервисное обслуживание "A14".
- **PEn: Число срабатываний реле Низкого давления контура 1:** (0÷15). Если реле низкого давления срабатывает PEn раз за интервал PEI, то работа системы блокируется. **Возможна только ручная разблокировка**. См. также таблицу аварий в разделе 22.3. Каждый раз при срабатывании реле давления, все компрессоры выключаются.
- **PEI: Время срабатываний реле давления контура 1** (0÷255мин) Интервал, связанный с параметром Pen, для подсчета срабатываний реле низкого давления.
- **SPr**: **Число ступеней, включенных при неисправном датчике**. (0÷кол-во компр.).
- **2PEn: Число срабатываний реле Низкого давления контура 2:** (0÷15). Если реле низкого давления срабатывает 2PEn раз за интервал **2**PEI, то работа системы блокируется. **Возможна только ручная разблокировка**. См. также таблицу аварий в параграфе разделе 22.3. Каждый раз при срабатывании реле давления, все компрессоры выключаются.
- **2PEI: Время срабатываний реле давления контура 2** (0÷255мин) Интервал, связанный с параметром 2PEn, для подсчета срабатываний реле низкого давления контура 2.
- **2SPr**: **Число ступеней, включенных при неисправном датчике контура 2**. (0÷кол-во компр.).
- **dtL DLT** авария по температуре нагнетания (0÷180°C 32÷356°F)<br>dLd DLT задержка аварии по температуре нагнетания (0÷15мин)
- **dLd DLT задержка аварии по температуре нагнетания** (0÷15мин)
- **dLH DLT дифференциал сброса аварии по температуре нагнетания** (0.1÷25.5°C  $1 + 50$ °F)
- **dtLi Датчик контроля аварии DLT** (nP P3- P4)
- **dtLP % на выходе инвертера при аварии DLT (**0÷80%)
- **Выключение компрессора при аварии по температуре нагнетания** (y, n)
- **PoPr Производительность компрессоров при неисправном датчике:** (0÷100%) доступен только при CtyP=dPo.

#### **17.9 Аварии – секция вентиляторов**

- **LAF**: **Авария по низкому давлению – секция вентиляторов:** Единицы измерения зависят от параметра dEU: (FA04÷HAF бар; -50.0÷HAF °C; FA04÷HAF PSI; -58÷HAF °F). Она **не зависит** от уставки. Когда достигается значение **LAF**, выдается авария LA2 (после задержки **AFd**).
- **HAF**: **Авария по высокому давлению – секция вентиляторов:** Единицы измерения зависят от параметра dEU: (LAF÷FA20 бар; LAF÷150.0 °C; LAF÷FA20 PSI; LAF÷302 °F). Она **не зависит** от уставки. Когда достигается значение **HAF**, выдается авария HA2 (после задержки **AFd**).
- **AFd**: **Задержка аварии по низкому и высокому давлению – секция вентиляторов**: (0÷255мин) интервал времени между обнаружением условий аварии по давлению секции вентиляторов и выдачей сигнала аварии.
- **HFC Выключение компрессоров по аварии высокого давления (температуры) no** = эта авария не влияет на работу компрессоров **yes** = компрессоры выключаются по аварии высокого давления (температуры) для вентиляторов
- **dHF Интервал между выключением компрессоров по аварии высокого давления (температуры)** (0 ÷ 255 сек)
- **PnF: Число срабатываний реле Высокого давления – секция вентиляторов:** (0÷15, при 0 – автоматический сброс). Если реле высокого давления срабатывает PnF раз за интервал PiF, то регулирование блокируется. **Возможна только ручная разблокировка**. См. раздел 22.3. Каждый раз при срабатывании реле давления, все компрессоры выключаются, а все вентиляторы включаются.
- **PiF: Время срабатываний реле Высокого давления – секция вентиляторов** (0÷255 мин). Интервал, связанный с параметром PEn, для подсчета срабатываний реле высокого давления.
- **FPr Число вентиляторов, включенных при неисправном датчике**. (0÷ число вентиляторов).

### **17.10 Перегрев на всасывании контура 1**

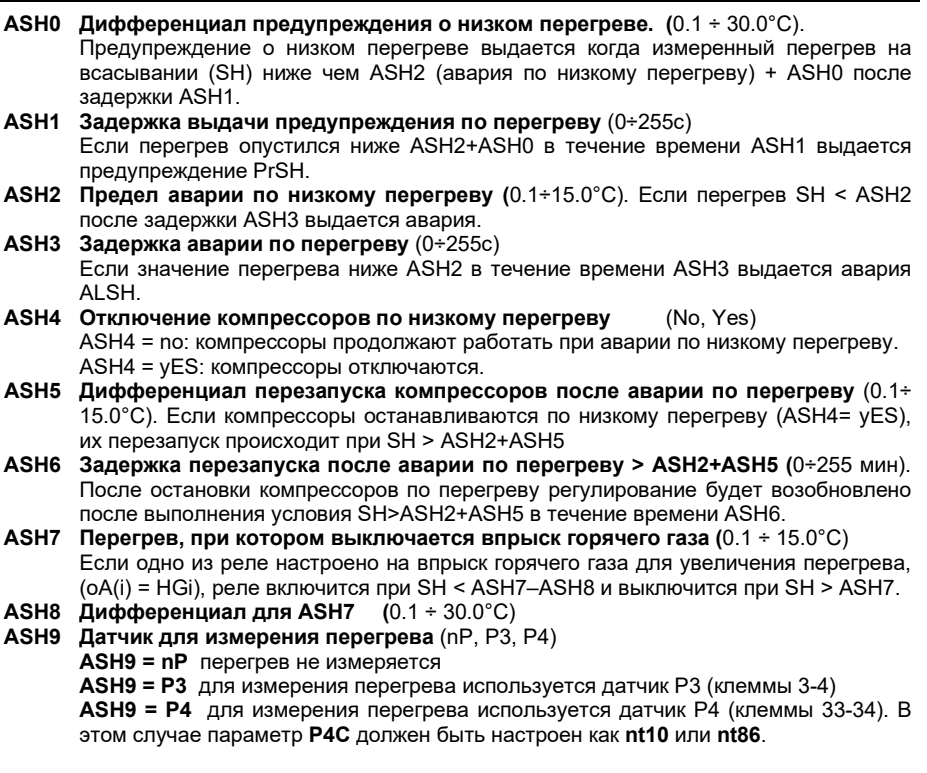

## **17.11 Динамическая уставка для вентиляторов**

- **dSEP Датчик температуры наружного воздуха nP:** не используется, функция отключена **P3:** датчик P3 (клеммы 3-4) **P4:** датчик P4 (клеммы 33-34)
- **dSES Температура наружного воздуха для запуска оптимизации** (-50÷150°C)
- **dSEb Диапазон наружных температур для оптимизации** (-50.0 ÷ 50.0°C)
- **dSEd Диапазон изменения уставки при оптимизации: (**-20.0÷20.0°C)

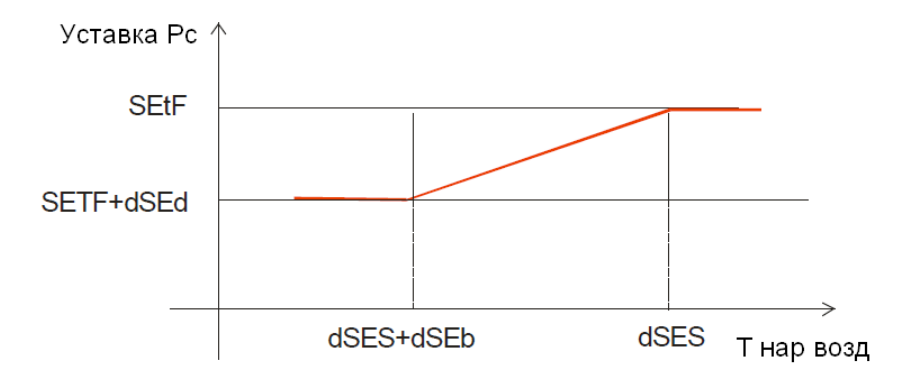

При температуре на улице => dSES уставка конденсации = SEtF. При снижении уличной температуры на величину dSEb, уставка понижается на величину dSEd и ниже не опускается.

**NPUMEP: P3C=10; dSEP=P3; SEtF=44, dSES=38, dSEb = -19, dSEd = -19. При Тнар=38°С** и более уставка = 44°С. Потом снижается на 1°С при понижении наружной температуры на 1°С. При Тнар=19°С и ниже, уставка будет 25°С.

### 17.12 Аналоговый выход 1 (опция) - Клеммы 29-30

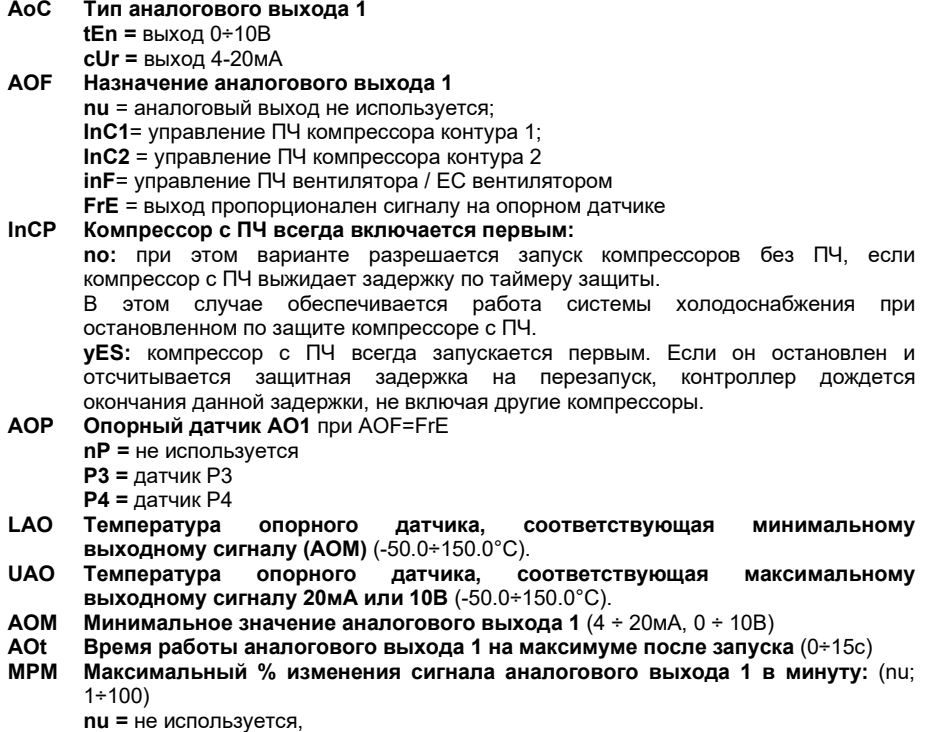

**1÷100 =** задает максимальную скорость изменения сигнала на аналоговом выходе (% в минуту).

- **SAO Сигнал на аналоговом выходе 1 при ошибке датчика:** (0 ÷ 100%)
- **AOH Максимальный сигнал на аналоговом выходе 1 в тихом режиме** (0÷100%). При работе в тихом режиме сигнал на аналоговом выходе не будет превышать указанной в параметре величины.

### **17.13 Аналоговый выход 2 (опция) – Клеммы 8-10**

- **2AoC Тип аналогового выхода 2 tEn =** выход 0÷10В **cUr =** выход 4-20мА **2AOF Назначение аналогового выхода 2 nu** = аналоговый выход не используется; **Inc1**= управление ПЧ компрессора контура 1; **Inc2** = управление ПЧ компрессора контура 2 **inF**= управление ПЧ вентилятора / ЕС вентилятором **FrE** = выход пропорционален сигналу на опорном датчике **2AOP Опорный датчик АО2** при 2AOF=FrE **nP =** не используется **P3 =** датчик P3
	- **P4 =** датчик P4
- **2LAO Температура опорного датчика, соответствующая минимальному выходному сигналу (2AOM)** (-50.0÷150.0°C).
- **2UAO Температура опорного датчика, соответствующая максимальному выходному сигналу 20мА или 10В** (-50.0÷150.0°C).
- **2AOM Минимальное значение аналогового выхода 2** (4 ÷ 20mA, 0 ÷ 10В)
- **2AOt Время работы аналогового выхода 2 на максимуме после запуска** (0÷15с)
- **2MPM Максимальный % изменения сигнала аналогового выхода 2 в минуту:** (nu;  $1 + 100$ 
	- **nu =** не используется,

**1÷100 =** задает максимальную скорость изменения сигнала на аналоговом выходе (% в минуту).

- **2SAO Сигнал на аналоговом выходе 2 при ошибке датчика:** (0 ÷ 100%)
- **2AOH Максимальный сигнал на аналоговом выходе 2 в тихом режиме** (0÷100%). При работе в тихом режиме сигнал на аналоговом выходе не будет превышать указанной в параметре величины.

#### **17.14 Другие параметры**

- **tbA Отключение реле аварий:** нажатием кнопок клавиатуры. **no**= реле аварий остается вкл.; **yES**= реле аварий выключается нажатием любой кнопки.
- **OAP Полярность релейного выхода аварий: cL=** замкнуто при срабатывании; **oP=**  разомкнуты при срабатывании.
- **oFF ВКЛ/ВЫКЛ с клавиатуры разрешено:** (**no** = отключено; **yES**= включено). Позволяет ВКЛЮЧАТЬ/ВЫКЛЮЧАТЬ контроллер нажатием кнопки SET в течение более чем 4с.
- **bUr Работа зуммера no =** при аварии зуммер не срабатывает **yES =** при аварии зуммер срабатывает
- **Adr**: **Сетевой адрес** (1 –247) Используется в системе мониторинга.
- **rEL Версия программного обеспечения:** для внутреннего использования.
- **SrL Под-Версия программного обеспечения:** для внутреннего использования
- **Ptb Код таблицы параметров**: только чтение.
- **Pr2 Доступ к параметрам уровня Pr2**

## 18. Компрессоры с одинаковой производительностью (CtyP=Spo)

#### 18.1 Компрессоры с одинаковой производительностью алгоритм с нейтральной зоной

Алгоритм одинаков для контура 1 и контура 2.

Нейтральная зона (Pbd) является симметричной по отношению к уставке, с крайними значениями: set+Pbd/2 ... set-Pbd/2. Если давление (температура) находятся внутри этой зоны, то контроллер поддерживает то же самое число включенных и выключенных нагрузок, ничего не меняя.

Регулирование начинается, когда давление (температура) выходит из этой зоны. Если давление выше, чем SET+Pbd/2, то нагрузки включаются/выключаются с задержками. заданными в параметрах: don и doF.

Нагрузка включается, только если истекли защитные задержки onon, oFon, donF.

Регулирование останавливается, когда давление (температура) возвращается в нейтральную зону.

Ниже приведен упрощенный пример, объясняющий регулирование в нейтральной зоне для одинаковых компрессоров. Задержки onon, oFon и donF не учитываются. В реальных условиях нагрузка включается или выключается, только если эти задержки истекли.

#### Алгоритм с нейтральной зоной. 3 одинаковых компрессора. В данном примере:

 $oA1 = cPr1$ :  $oA2 = cPr1$ :  $oA3 = cPr1$ :  $oA4 = nu$ :  $oA5 = nu$ :  $oA6 = nu - \kappa$ реле

 $CtvP = SPO - OJUHAKOBHE KOMIDECCODH.$ 

 $Stv = vES -$  ротация компрессоров

 $FdLy = no - 3aQepxka 'don' he orpa6aT bbaaerca npu nepbom включении nocne$ выхода из нейтральной зоны.

 $FdLF = no$  задержка "doF" не отрабатывается при первом выключении после выхода из нейтральной зоны

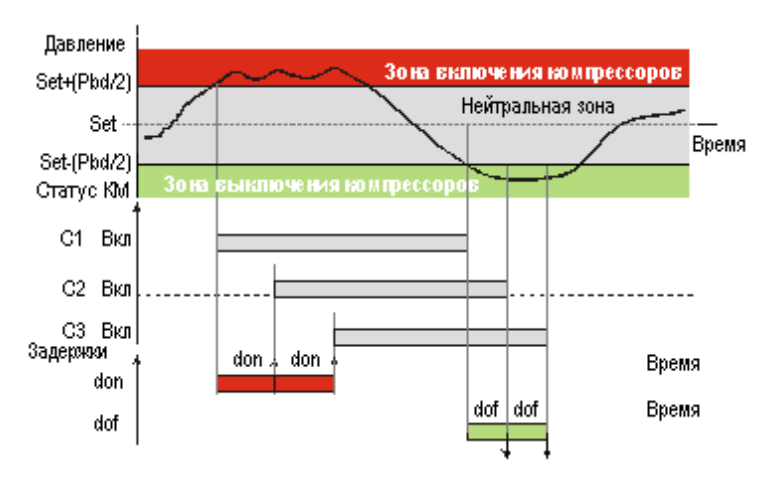

### 18.2 Компрессор с переменной производительностью алгоритм с нейтральной зоной

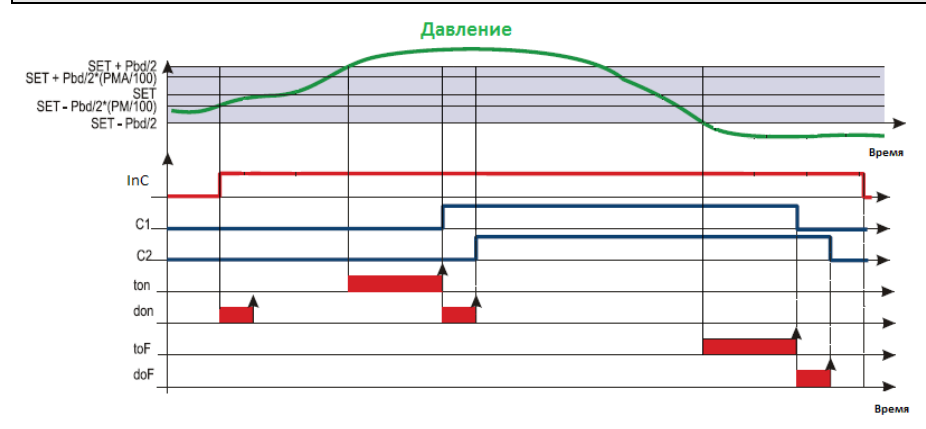

#### 18.2.1 Начало регулирования: увеличение производительности

- Регулирование начинается, когда давление (температура) всасывания растет и  $\mathbf{a}$ достигает значения SET-Pbd/2+(Pbd\*PM)/100. Первым включается компрессор с ПЧ (при InCP=Y), если он не остановлен защитой.
- $h$ В пределах диапазона регулирования (SET-Pbd/2 ÷ SET+Pbd/2) компрессор с ПЧ изменяет свою производительность от 0 до 100% по PI апгоритму
- Когда давление выше, чем [SET + Pbd/2] и выходной сигнал частотника уже на  $\mathbf{c}$ максимуме, запускается другой компрессор после задержки "ton".
- Затем, если требуется дополнительная мощность (давление выше, чем [SET +  $\mathsf{h}$ Pbd/21), следующий компрессор запускается после задержки "don".

ПРИМЕЧАНИЕ: Если давление превысит значение SET+Pbd/2, а компрессор с ПЧ недоступен (заблокирован по параметру onon, oFon, цифровому входу защиты), то запустится другой компрессор (если имеется).

#### 18.2.2 Снижение мошности и остановка регулирования

- Когда давление ниже, чем ISET Pbd/21, компрессор с ПЧ продолжает работать a. на минимальной мощности в течение времени toF.
- По окончании времени toF выключается компрессор без ПЧ с максимальной  $h$ наработкой. Если он должен оставаться включенным из-за того, что время donF еще не истекло, то рассматривается следующий и т.д., пока не будет найдена или не станет доступной нагрузка, которую можно выключить.
- Эта процедура продолжается для всех работающих компрессоров с  $\mathbf{c}$ отключениями, растянутыми благодаря настройкам времени doF.
- Последним выключается компрессор с ПЧ, также по истечении времени doF. d.

## 19. Компрессоры с разной производительностью (CtyP = dPO)

При  $CtvP = dPO$ осушествляется управление разной компрессорами  $\mathbf{c}$ производительностью.

В этом случае необходимая производительность обеспечивается включением различных комбинаций компрессоров.

Предварительно необходимо указать производительность компрессоров РС1... РС6.

Апгоритм нарашивает производительность включая различные комбинации компрессоров, начиная с минимального в зависимости от нагрузки на систему.

При данном алгоритме выравнивания часов наработки компрессоров не происходит.

#### 19.1.1 Пример

 $oA1 = CPr1, oA2 = CPr1, oA3 = CPr1, OA4 = CPr1, oA5 = nu, oA6 = nu$ .  $CtvP = dPo$  $Pc1 = 10$ : Pc2 = 15 Pc3 = 30: Pc4 = 40

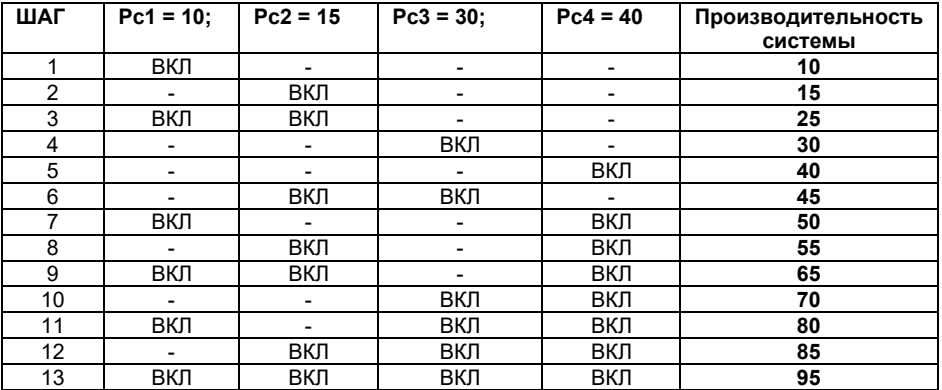

Включение следующего шага (комбинации компрессоров) происходит, только если все компрессоры могут включиться в работу (истекли защитные задержки onon, oFon, donF), в противном случае включается первая возможная комбинация.

## 20. ВИНТОВЫЕ КОМПРЕССОРЫ (CtvP = Scr)

#### \*\*\*\*\*\*\*ВНИМАТЕЛЬНО ПРОЧТИТЕ ДАННОЕ ПРИМЕЧАНИЕ\*\*\*\*\*\*\*

Контроллер не отслеживает ограничение по времени работы компрессора с производительностью 25%.

Если у компрессора есть ограничения по работе в данном режиме, необходимо использовать дополнительные внешние устройства!!!!!

Dixell не несет ответственности за выход из строя в подобной ситуации.

При Ctvp = Scr контроллер может управлять только одним винтовым компрессором контура 1. Управление происходит по алгоритму нейтральной зоны.

Настройка:

**CtyP = Scr:** в этом случае контроллер управляет винтовым компрессором по алгоритму, приведенному ниже.

Алгоритм работы соответствует алгоритму для компрессоров Bitzer, Hanbell.

Настройте oA1 = CPr1 для запуска компрессора.

Задайте oA2, oA3 и oA4 как "StP" для управления клапанами.

#### **20.1 Регулирование винтовых компрессоров типа Bitzer/ Hanbell/ Refcomp и т.п.**

Для регулирования производительности винтовых компрессоров типа Bitzer может использоваться до 3-х клапанов.

#### *20.1.1 Включение реле*

**ПРИМЕР**. Компрессор с 4-мя ступенями: **oA1** = CPr1; **oA2** = StP; **oA3** = StP; **oA4** = StP; **CtyP** = Scr

a. Работа с клапанами в состоянии ВКЛЮЧЕНО при подаче напряжения (StP=cL).

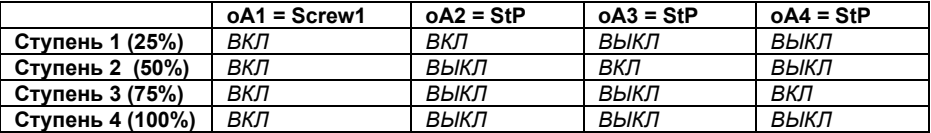

b. Работа с клапанами в состоянии ВКЛЮЧЕНО при отсутствии напряжения (StP=oP).

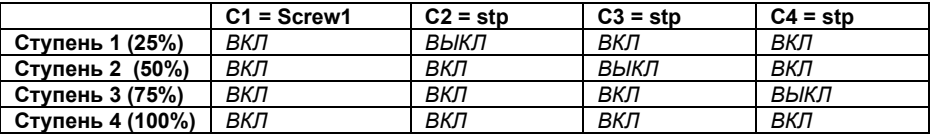

## **21. Управление вентиляторами**

Управление вентиляторами осуществляется по алгоритму с зоной пропорциональности. Зона пропорциональности **Pb** делится на число вентиляторов.

Число включенных ступеней пропорционально входному сигналу – чем больше текущее давление отличается нижней границы диапазона, тем больше ступеней включается (после прохождения определенных порогов).

При подобном алгоритме регулирования, когда давление превышает значение SetF+Pb/2, включаются все вентиляторы. При снижении давления до SetF-Pb/2 все вентиляторы отключаются. Также при регулировании отслеживаются задержки (Fon и FoF).

#### **Управление с выравниванием наработки**

Можно настроить управление вентиляторами с выравниванием наработки между ступенями.

#### **Пример**

**4** Вентилятора: **oA2 =FAn; oA3 = FAn; oA4 = FAn; oA5 = FAn: rot = yES** выравнивание наработки

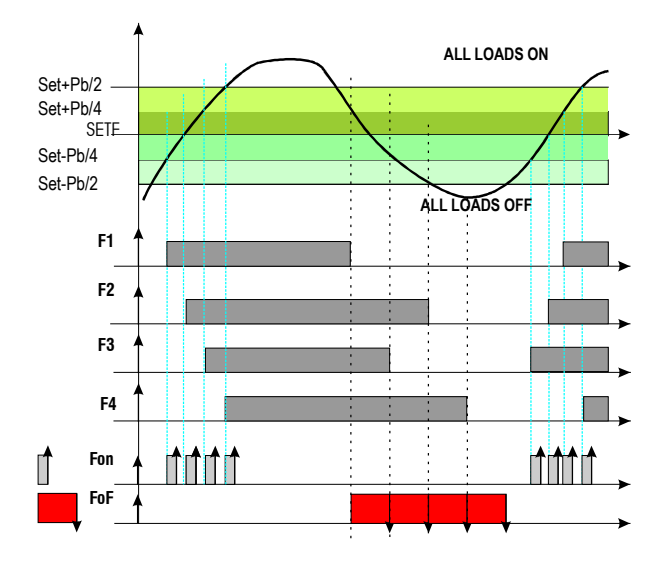

### 21.1 Конденсатор с преобразователем частоты или ЕСвентиляторами - настройка аналогового выхода

Данная конфигурация используется когда **BCe** вентиляторы управляются преобразователями частоты, регуляторами скорости (фазорезками) или используются вентиляторы с ЕС управлением.

Сигнал на аналоговом выходе пропорционален давлению нагнетания в диапазоне регулирования (SETF-Pb/2÷ SETF+Pb/2).

| Параметр      | Описание                                                                        | Действие                                                                                                    |  |  |
|---------------|---------------------------------------------------------------------------------|----------------------------------------------------------------------------------------------------|--|--|
| $oA(i) = inF$ | Выбор реле управления<br>ΠЧ                                                     | Реле для включения ПЧ                                                                                                    |  |  |
| $A_0C = tEn$  | Настройка<br>аналогового<br>выхода                                              | $0-10B$<br>Настраивает<br>выход<br>на<br>сигнал<br>(пример)                                                                                                    |  |  |
| $AoF = InF$   | Функция<br>аналогового<br>выхода                                                | Выход управляет ПЧ вентиляторов или ЕС-<br>вентиляторами                                                                                                    |  |  |
| $AOM = 0$     | Минимальный сигнал на<br>аналоговом выходе                                      | Минимальный сигнал ОВ.<br>Примечание: уточните в документации на<br>ПЧ, регулятор скорости или ЕС-вентилятор,<br>какое минимально допустимое значение<br>для данного параметра. |  |  |
| $AOt = 5$     | работы<br>Время<br>аналогового<br>выхода с<br>сигналом<br>макс<br>при<br>старте | При запуске вентиляторов контроллер дает<br>сигнал 10В в течение 5с, после чего<br>переходит в<br>режим<br>нормального<br>регулирования                                         |  |  |
| $MPM = 100$   | Максимальная<br>скорость<br>изменения сигнала                                   | Скорость изменения сигнала на аналоговом<br>выходе в % за 1 минуту                                                                                                    |  |  |

21.1.1 Конфигурация параметров управления конденсатором

## 21.1.2 Алгоритм работы на примере Параметры:  $oA(i) = inF$ ;  $AoC = tEn$ ,  $AoF = InF$ ,  $Aot = 0$ ,  $AOM = 30$ ,  $MPM = 100$ Volt  $10$  $\frac{AOM}{100}$  $\Omega$ SETF-Pb/2 SETF-Pb/100-2AOM P<sub>2</sub>  $OAi = inF$  $\overline{100}$  $On$

При необходимости, задайте реле для управления ПЧ (сигнал на начало/остановку  $\mathbf{a}$ регулирования), задав:  $oA(i) = inF - \Pi$ Ч для вентиляторов.

 $S$ FTF + Ph/2

P<sub>2</sub>

- $\mathbf{h}$ Выберите тип управляющего сигнала 4-20мА или 0-10В параметром "AoC": tEn = BHXON  $0+10B$   $cUr = BHKO<sub>0</sub> A+20MA$
- Задайте функцию аналогового выхода: AoF = InF c.
- $\mathbf{d}$ Задайте время работы вентиляторов на макс. скорости после запуска: Aot = 3c
- Задайте макс. скорость изменения сигнала (МРМ)  $\mathbf{e}$
- f. Задайте сигнал на выходе при ошибке датчика: (0 + 100%)SAO

SETF-Ph/2

### 21.2 "Свободный" аналоговый выход

Данный функционал позволяет привязать сигнал на аналоговом выходе 1 к показаниям датчика температуры Р3 или Р4.

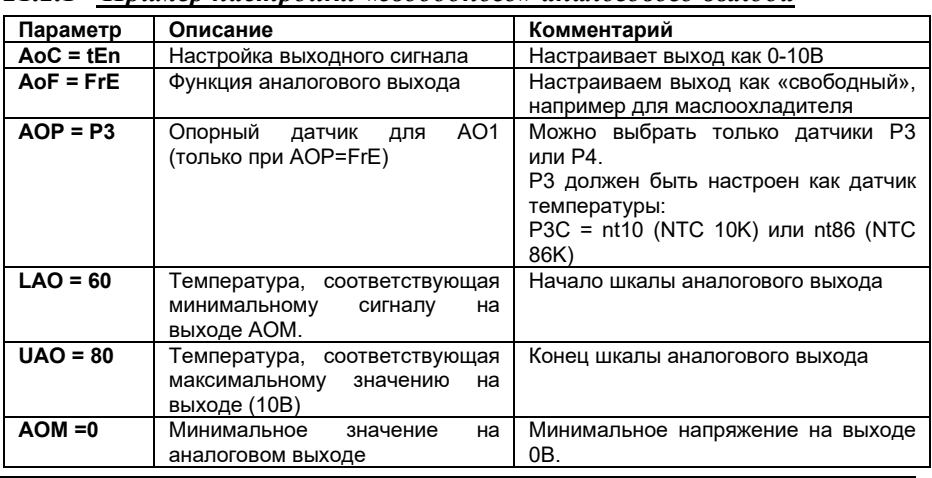

#### $2121$ Пример настройки «свободного» аналогового выхода

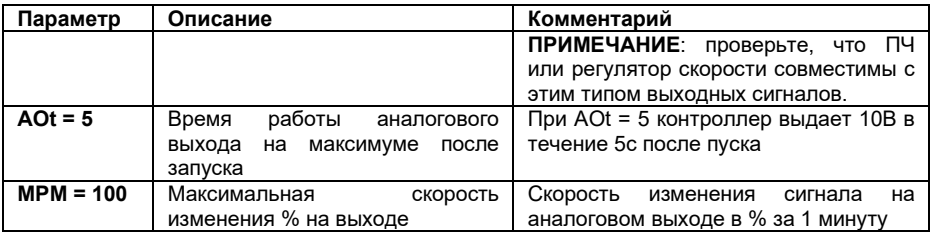

#### *21.2.2 Алгоритм работы на примере*

**Параметры: AoC = tEn, AoF = FrE, AOP = P3: LAO = 60; UAO = 80; Aot = 0, AOM = 30, MPM = 100**

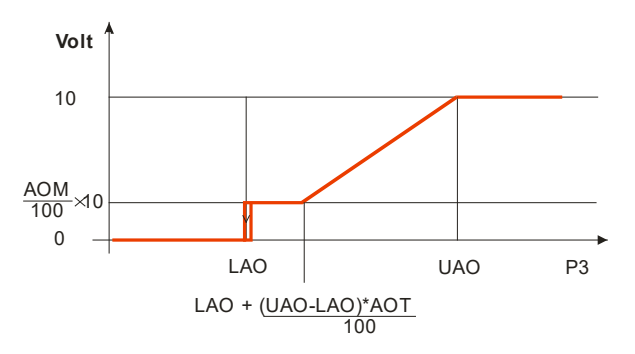

- **a.** Настройте тип сигнала (4-20мА) или напряжение (0-10В) параметром "**AoC": tEn =**  0÷10В; **cUr =** 4-20mA
- **b.** Настройте функцию аналогового выхода: **AoF = FrE**
- **c.** Настройте время работы аналогового выхода на максимуме после запуска**: Aot = 3s**
- d. Настройте нижний предел регулирования параметром **LAO**, которому соответствует выходное значение AOM
- e. Настройте верхний предел регулирования параметром **UAO**, которому соответствует максимальный выходной сигнал
- **f.** Задайте максимальную скорость изменения сигналав минуту **(MPM)**
- **g.** В конце настройте сигнал на аналоговом выходе при ошибке датчика**:** (0 ÷ 100%)**SAO**

## **22. Дополнительные функции**

### **22.1 Подтверждение запуска компрессора**

Обычно цифровые входы используются для отслеживания срабатывания защиты компрессоров или вентиляторов.

В данной версии прибора также возможно настроить цифровой вход на подтверждение запуска компрессора. Как правило, сигнал подтверждающий пуск компрессора берется с дополнительных контактов магнитного пускателя. Если в течение заданного параметром времени контроллер не получит сигнал подтверждения, он считает, что компрессор не запустился.

#### 22.1.1 Параметры и настройки

Параметры:

IF01, IF02, IF03, IF04, IF05, IF06, IF07; конфигурация цифр, входов 1, 2, 3, 4, 5, 6, 7

с соответствующей полярностью:

**iP01. iP02. iP03. iP04. iP05. iP06. iP07:** полярность цифр. входов 1, 2, 3, 4, 5, 6, 7

и соответствующими задержками:

d1d. d2d. d3d. d4d. d5d. d6d: задержка перед выдачей аварийного сигнала для входов настроенных как oA1 / Co1, oA2 / Co2, oA3 / Co3, oA4 / Co4, oA5 / Co5, oA6 /  $Co6.$ 

| Код          | Значение                                                        | Причина                                                                                 | Действие                                                           | Сброс                                                                                                    |
|--------------|-----------------------------------------------------------------|-----------------------------------------------------------------------------------------|--------------------------------------------------------------------|----------------------------------------------------------------------------------------------------|
| FC01<br>FC06 | Авария<br>подтверждения<br>пуска с<br>автоматическим<br>сбросом | Цифровой вход<br>настроенный как Со1. Со6<br>не сработал в течение<br>времени d1d,  d6d | Компрессор 1.6 выключается<br>и перезапускается защитный<br>таймер | Автоматический<br>после истечения<br>защитных таймеров                                                        |
| LC01<br>LC06 | Авария<br>подтверждения<br>пуска с ручным<br>сбросом            | Произошло 5 аварий<br>подтверждения пуска за час                                        | Компрессор 16 выключается                                          | Ручной, посредством:<br>- выключения<br>прибора<br>- сброса через меню<br>- сброса через<br><b>МОНИТОРИНГ</b> |

22.1.2 Аварии, привязанные к данной функции

## 22.1.3 Пример

Централь с двумя компрессорами: Компрессор 1 включается реле 1:  $oA1 = CPr1$ Компрессор 2 включается реле 2:  $0A2 = CPr1$ Защита компрессора 1 на цифровом входе 1: **iF01 = oA1** Защита компрессора 2 на цифровом входе 2: iF02 = оА2 Подтверждение пуска компрессора 1 на цифровом входе 3:  $F03 = Co1$ Подтверждение пуска компрессора 2 на цифровом входе 4: iF04 = Со2 Задержка 2 секунды перед выдачей аварии и остановкой компрессора 1: d1d = 2 Задержка 2 секунды перед выдачей аварии и остановкой компрессора 2: d2d = 2

При пуске компрессора 1 (или 2), если в течение 2с цифровой вход 3 (4) не сработал (нет подтверждения пуска), выдается авария FC01 (AC02) и реле компрессора выключается.

Авария сбрасывается после отсчета защитных задержек компрессора (onon, ofon). После 5 полобных аварий в течение часа, сброс аварии возможен только в ручном режиме через меню, сбросом питания или через систему мониторинга.

### **22.2 Защита от залива**

С целью предотвращения возможного залива компрессоров контроллер может включить реле, блокирующее подачу жидкости в испарители в случае если все компрессоры стоят по аварии / задержке между пусками / в режиме обслуживания.

Реле отключается как только хотя бы один компрессор может запуститься. (См. точку 1 на рисунке).

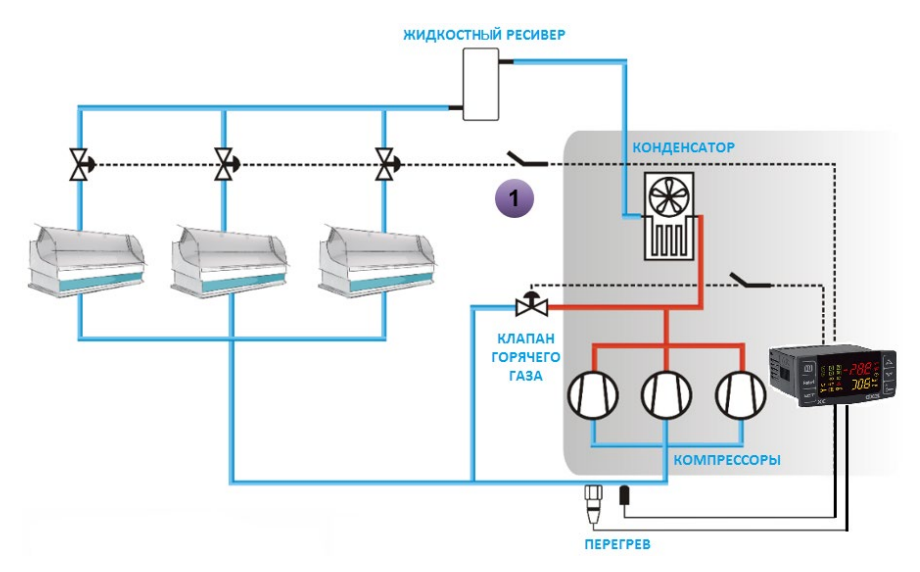

Для включения этой функции настройте реле параметром **oA2** / **oA3** / **oA4 / oA5** / **oA6**, как защита от залива, например, **oA4 = Liq,** после чего включите его в цепь блокирования подачи жидкости.

**ПРИМЕЧАНИЕ**: реле также срабатывает если контроллер программно выключен.

#### **22.3 Отслеживание перегрева на всасывании**

Контроллер позволяет отслеживать перегрев на линии всасывания и выдавать предупреждение и аварийное сообщение в случае низкого перегрева. В зависимости от настроек, компрессоры могут продолжать работу или останавливаться при этой аварии.

#### *22.3.1 Измерение перегрева на всасывании*

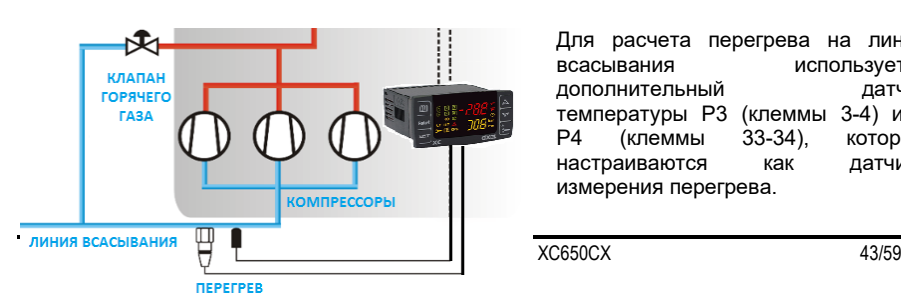

Для расчета перегрева на линии всасывания используется дополнительный датчик температуры P3 (клеммы 3-4) или P4 (клеммы 33-34), которые настраиваются как датчики измерения перегрева.

Датчик выбирается параметром ASH9 = P3 или P4.

Контроллер автоматически рассчитывает перегрев по показаниям датчика всасывания P1 и датчика выбранного параметром ASH9.

Значение перегрева начинает рассчитываться через 1 минуту после запуска первого компрессора.

### *22.3.2 Аварии по низкому перегреву*

Контроллер может выдавать предупреждение о низком перегреве и аварийное сообщение, с возможностью остановки регулирования. Настраивается параметром ASH4.

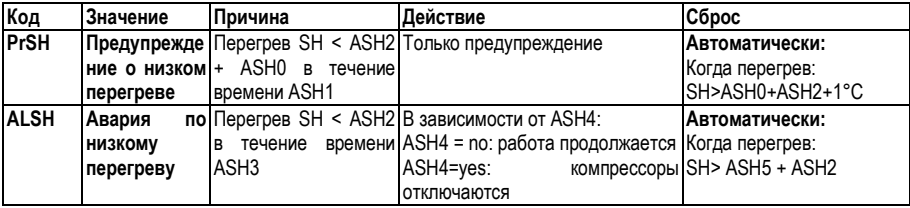

### 22.4 Впрыск горячего газа

Контролер может управлять клапаном впрыска горячего газа для увеличения перегрева на всасывании

### 22.4.1 Параметры

Необходимо настроить реле для управления клапаном: оА2 / оА3 / оА4 / оА5 / оА6= HGi, и дополнительный датчик Р3 (клеммы 3-4) или Р4 (клеммы 33-34) должен быть настроен как датчик перегрева  $ASH9 = P3$  or P4.

Затем настраиваются следующие параметры:

ASH7 Значение перегрева, при котором включается впрыск (0.1  $\div$  15.0°C)

ASH8 Дифференциал для ASH7  $(0.1 \div 30.0^{\circ}C)$ 

#### 22.4.2 Pa<sub>6oma</sub>:

Апгоритм работает спелующим образом:

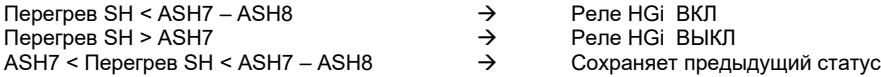

#### 22.4.3 Специальные условия

- При ASH9 = nP: не выбран датчик измерения перегрева и есть реле, a. настроенное как HGi (клапан впрыска газа) выдается ошибка "no Probe For SH". и реле, настроенное как HGi никогда не включается.
- Если датчик для расчета перегрева (Р3 или Р4) неисправен, реле настроенное  $h$ как HGi не включается.

### 23. Список аварий

Аварийная сигнализация осуществляется следующими способами:

- 1. Включением аварийного реле
- $\mathcal{P}$ Включением зуммера
- $\mathcal{R}$ Сообщением на дисплее
- $4.$ Запись в списке аварий - код и продолжительность

См. таблицу ниже.

#### $23.1$ Типы аварий и управление сигнализацией

#### 23.1.1 А12: Авария конфигурации

После каждого изменения конфигурации проверяются следующие параметры:

- Конфигурация реле 1-6  $OA1 ÷ OA6$ 
	- PxP Наличие датчика «х»

**AOP** Латчик лля анапогового выхода

Если данные параметры сконфигурированы некорректно, выдаются следующие сообшения:

На верхнем дисплее горит А12, а на нижнем горит один из нижеприведенных кодов

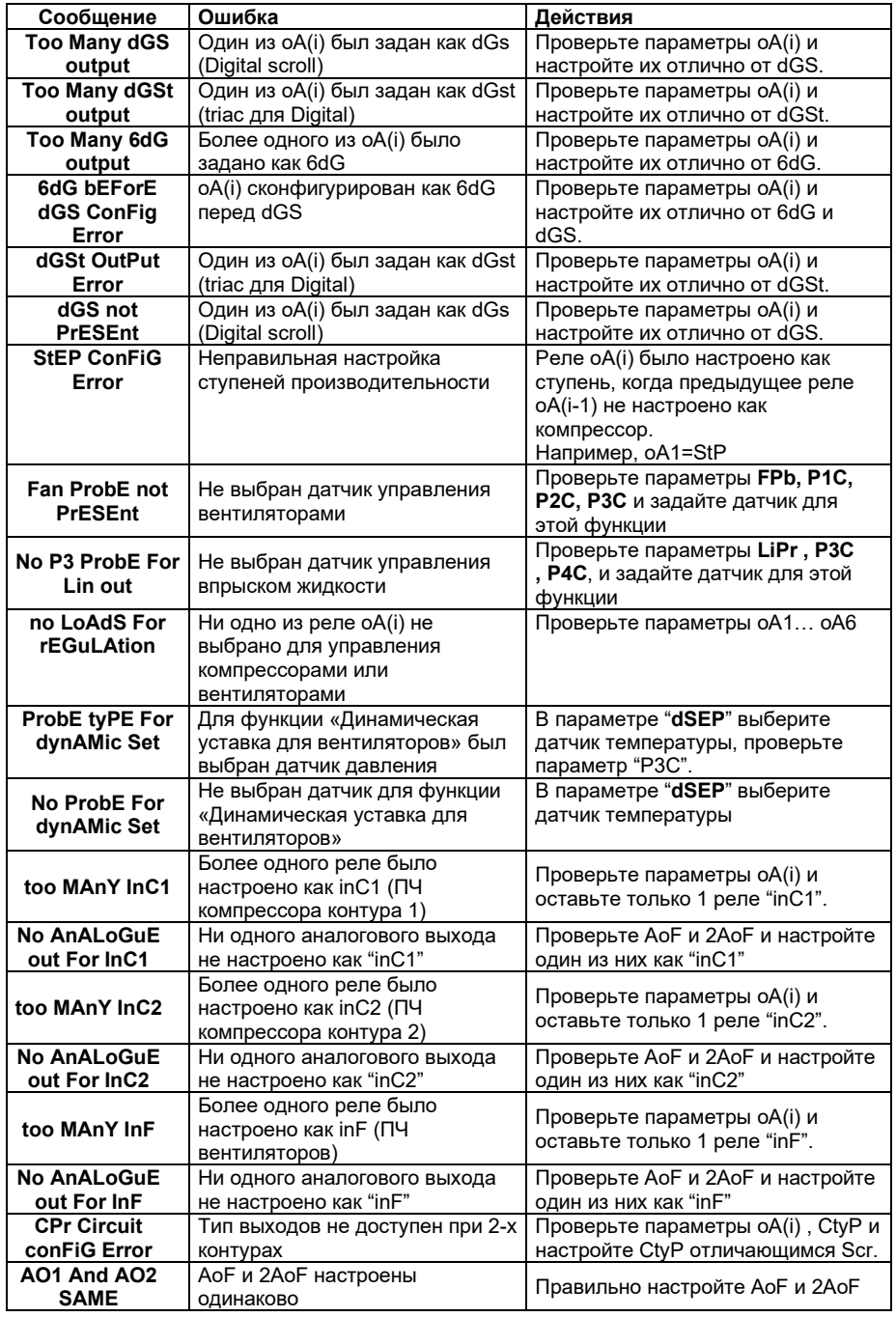

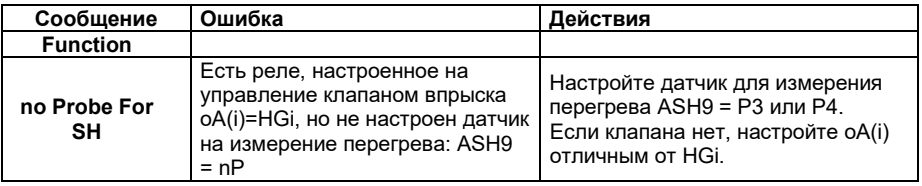

### <span id="page-46-0"></span>23.1.2 EIL1, EIL2 Авария электронного реле давления, контуров всасывания 1 и 2

#### Параметры

ELP, 2ELP: Порог электронного реле давления: (-50°С÷SETC: -58°F÷SETC: РА04+SETC): Значение Давления/Температуры, при котором все компрессоры выключаются. Оно должно задаваться на несколько градусов выше значения механического реле низкого давления, чтобы избежать активации механического реле низкого давления.

#### Действие

Электронное реле низкого давления: каждый раз, когда температура/давление всасывания опускается ниже, чем значение ELP (2 ELP), все компрессоры одновременно выключаются. Контроллер возобновляет работу, когда температура/давление повысится.

#### 23.1.3 E0H1, E0L1 Авария по реле давления, контуры конденсации и всасывания1

#### Контакты

Вход реле низкого давления контура 1 LP: 9-10, вход реле высокого давления: HP 31-32. ВНИМАНИЕ: ЭТИ КЛЕММЫ ТРЕБУЮТ СИГНАЛА БЕЗ НАПРЯЖЕНИЯ (СУХОЙ КОНТАКТ)

#### Параметры

 $iP05$ : Полярность реле низкого давления контура 1: Устанавливает, будет ли вход активироваться по замыканию (iP05=cL) или размыканию (iP05=oP) входа.

iP06: Полярность реле высокого давления: Устанавливает, будет ли вход активироваться по замыканию (iP06=cL) или размыканию (iP06=oP) входа.

#### Алгоритм

Низкое давление: каждый раз при срабатывании входа все компрессоры выключаются. Контроллер возобновляет работу, когда вход дезактивирован. Если происходит PEn срабатываний за время РЕІ. то разрешен только ручной перезапуск путем нажатия кнопки ВНИЗ на 3с или путем выключения/включения контроллера.

Высокое давление: каждый раз при срабатывании входа все компрессоры выключаются, а вентиляторы включаются. Контроллер возобновляет работу, когда вход не активен. Если происходит PnF срабатываний за время PiF, то разрешен только ручной перезапуск путем нажатия кнопки ВНИЗ на 3с или путем выключения/включения контроллера.

#### 23.1.4 E0L2 Авария по реле давления контура всасывания 2

Вход реле низкого давления контура2 LP2: 33-34 ВНИМАНИЕ: ЭТИ КЛЕММЫ ТРЕБУЮТ СИГНАЛА БЕЗ НАПРЯЖЕНИЯ

#### Параметры

iP07: Полярность реле низкого давления контура 2: Устанавливает, будет ли вход срабатывать при замыкании (iP07=cL) или размыкании (iP07=oP).

#### Алгоритм

Низкое давление: кажлый раз при срабатывании входа все компрессоры выключаются Контроллер возобновляет стандартный режим работы, когда вход отключен. Если происходит 2PEn срабатываний за время 2PEi, то разрешен только ручной перезапуск путем нажатия кнопки ВНИЗ на 3с или путем выключения/включения контроллера.

#### 23.1.5  $EA1 \div EA6$ : Аварии зашит нагрузок

#### Контакты

#### ВНИМАНИЕ: ЭТИ КОНТАКТЫ СВОБОДНЫЕ ОТ НАПРЯЖЕНИЯ

В зависимости от числа сконфигурированных нагрузок используется необходимое число контактов (клеммы с 9 по 14-ю). К ним подключаются контуры зашиты компрессоров и вентиляторов. При срабатывании (замыкании/размыкании) цепи защиты, соответствующая нагрузка отключается.

#### Параметры

**iP0(i)** определяют алгоритм срабатывания входа - замыкание (cL) или размыкание (oP).

#### Действие

При срабатывании какого-пибо вхола соответствующий выход отключается

#### Возврат в исходное состояние

Возврат в исходное состояние зависит от параметра ALMr

При **ALMr** = no / нет контроллер возобновляет стандартный режим работы, когда вход деактивирован.

При **ALMr** =  $vES / \mu A$  ручной сброс для аварий компрессоров и вентиляторов. Нажмите кнопку ВНИЗ, удерживая в течение 3с.

#### 23.1.6 Р1, Р2, Р3, Р4: авария при неисправности датчика

Выдается при неисправности датчиков Р1, Р2, Р3 или Р4.

В случае ошибки датчика Р1 будет включено число компрессоров, заданное в параметре **SPr** 

В случае ошибки датчика Р2 будет включено число вентиляторов, заданное в параметре **FPr** 

Если Р3 или Р4 используются для измерения наружной температуры в функции динамической уставки конденсации, то функция отключается и регулирование происходит со станлартной уставкой

Если датчики используются для измерения перегрева, то перегрев не рассчитывается и авария не выдается.

#### Возврат в исходное состояние

Автоматический, как только датчик возобновит работу.

### *23.1.7 C1HA, C1LA, C2HA, C2LA F-HA, F-LA Аварии компрессоров и вентиляторов по высокому и низкому давлению (температуре)*

Эта авария сигнализирует, что давление (температура) находится вне пределов, заданных параметрами LAL, 2LAL и HAL, 2HAL - для компрессоров и LAF–HAF - для вентиляторов.

Параметры **tAo** и **AFd** устанавливают задержку между возникновением условия аварии и сигналом аварии.

#### **Действие**

Об аварии сигнализируется стандартными способами. Выходы - без изменения.

### **23.2 Выключение зуммера**

Нажмите любую кнопку, чтобы заглушить зуммер при активной аварии. Аварийное реле отключается при активной аварии в случае удержания кнопки нажатой более 3 секунд.

#### **23.3 Условия аварий – сводная таблица**

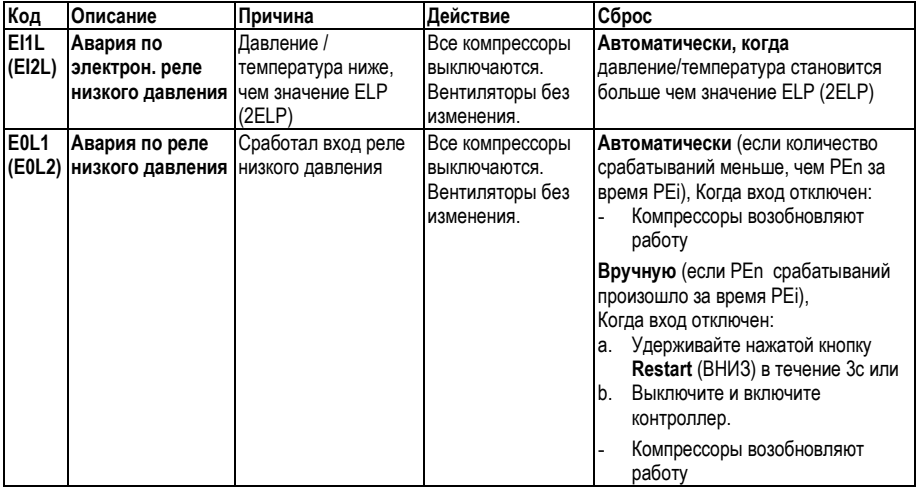

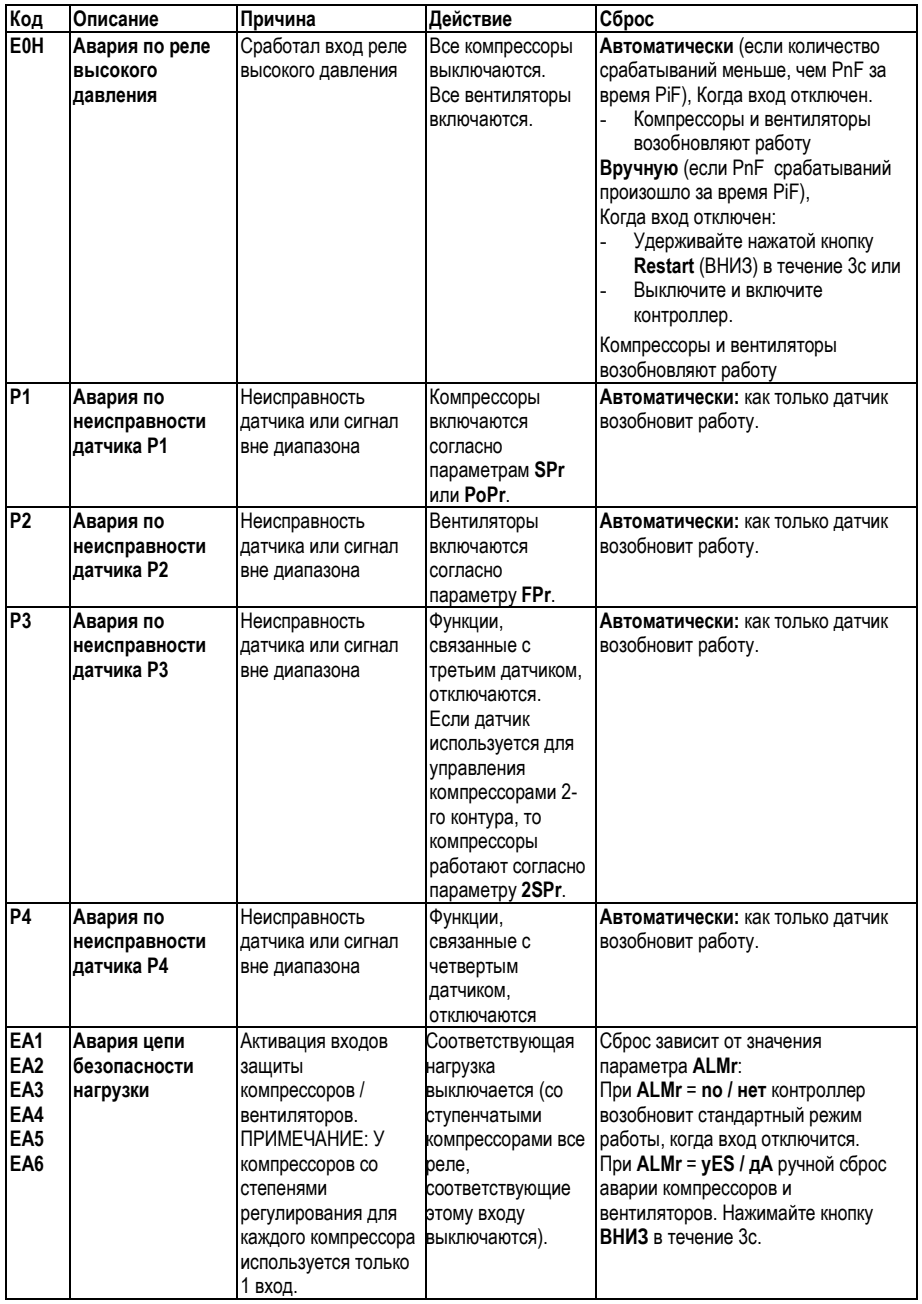

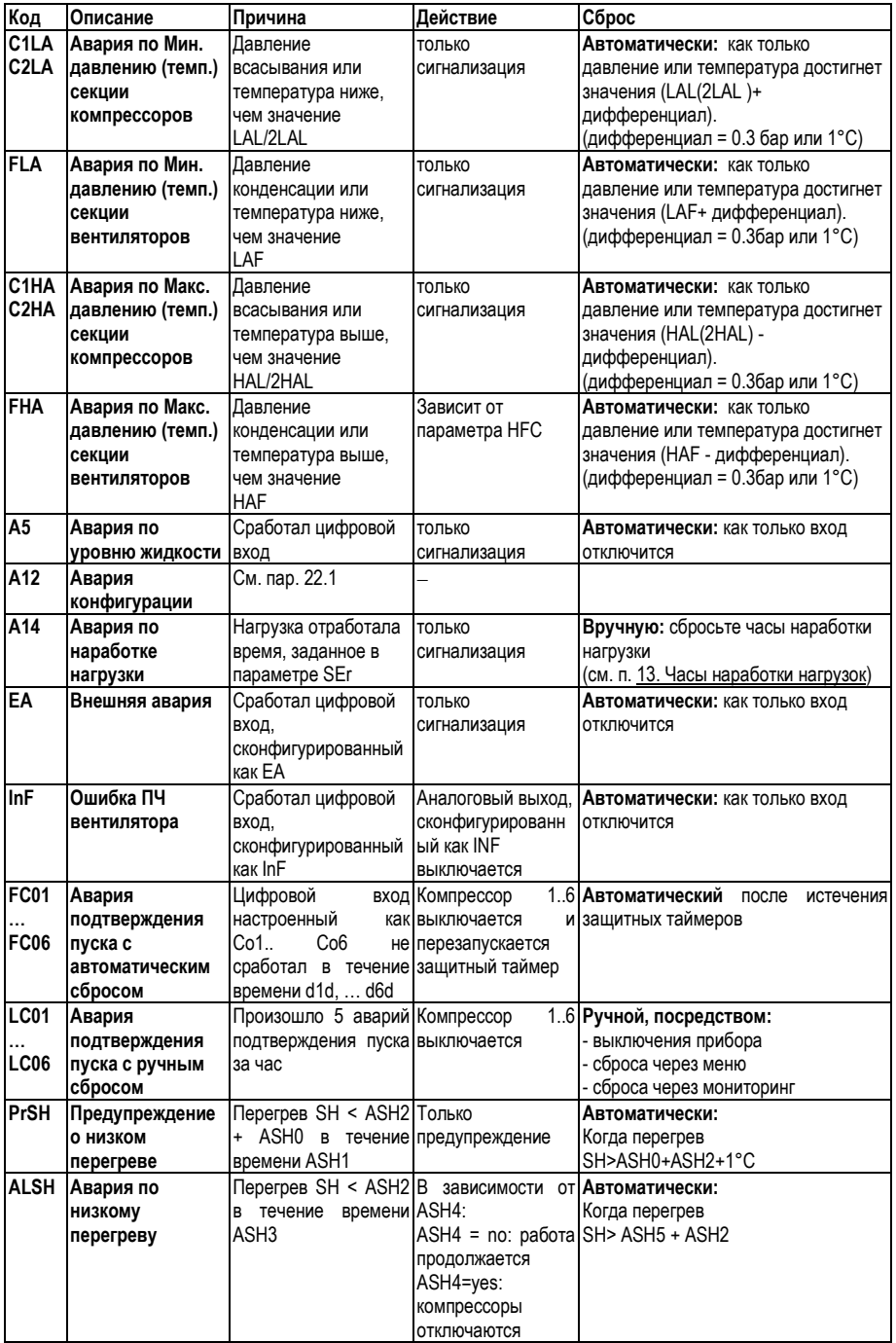

## **24. Технические характеристики**

#### **XC650CX**

**Корпус:** самозатухающий пластик ABS. **Размеры:** Передняя панель 32x74мм, глубина 60мм **Монтаж:** в вырез на панели 29x71мм **Степень защиты:** применение внутри помещений, степень защиты тип 1 по NEMA **Класс защиты корпуса**: IP20; **Класс защиты лицевой панели:** IP65 **Напряжение питания:** пост/пер ток 12В ±10%. 50-60Гц или 24В ±10%. 50-60Гц **Категория перенапряжения**: III. **Энергопотребление:** макс. 5ВА **Номинальное импульсное напряжение:** 2500В **Дисплей:** 4-х разрядный с красными светодиодами и 4-х разрядный с оранжевыми светодиодами **Класс ПО согласно стандарту IEC 62304:2006:** A **Подключение:** Разъемы типа Molex 12 и 14 контактов **Сохранение данных**: в энергонезависимой памяти (EEPROM) **Рабочая температура:** -10÷60°C **Температура хранения:** -25÷60°C **Относительная влажность:** 20÷85% (без конденсата) **Входы датчиков:** до 4-х датчиков NTC, до 3-х входов 4÷20мА или 0.5÷4.5В **Диапазон измерений датчиков NTC**: -40÷110°C **Разрешение:** 0,1°C; 1°F; 0.1бар; 1 PSI **Точность (при темп. 25°C)**: ±0,7 °C ±1 разряд **Цифровые входы**: до 7 без напряжения **Релейные выходы:** 5 реле SPST 3A при резистивной нагрузке 120/240В, мотор - 1/10л.с 250В **Открытый коллектор:** 12В, 40мА **Аналоговые выходы:** 2 x 4÷20мА или 0÷10В (настраивается) **Сетевой выход:** TTL **Протокол связи:** ModBus – RTU **Назначение:** регулирующая автоматика **Исполнение регулятора:** встроенный регулятор для применения в оборудовании Класса I и II (по IEC 61140)

## 25. Параметры - значения по умолчанию

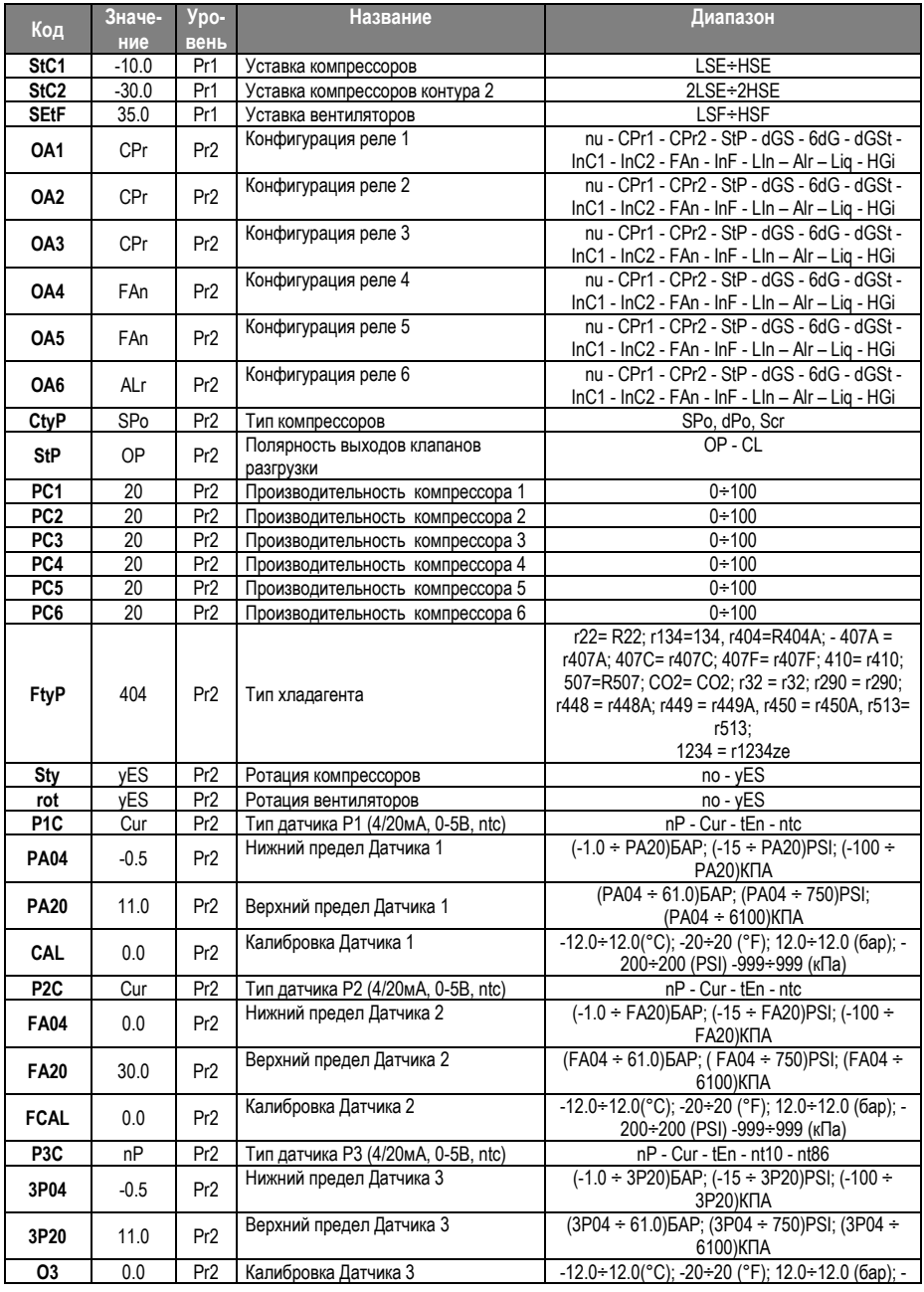

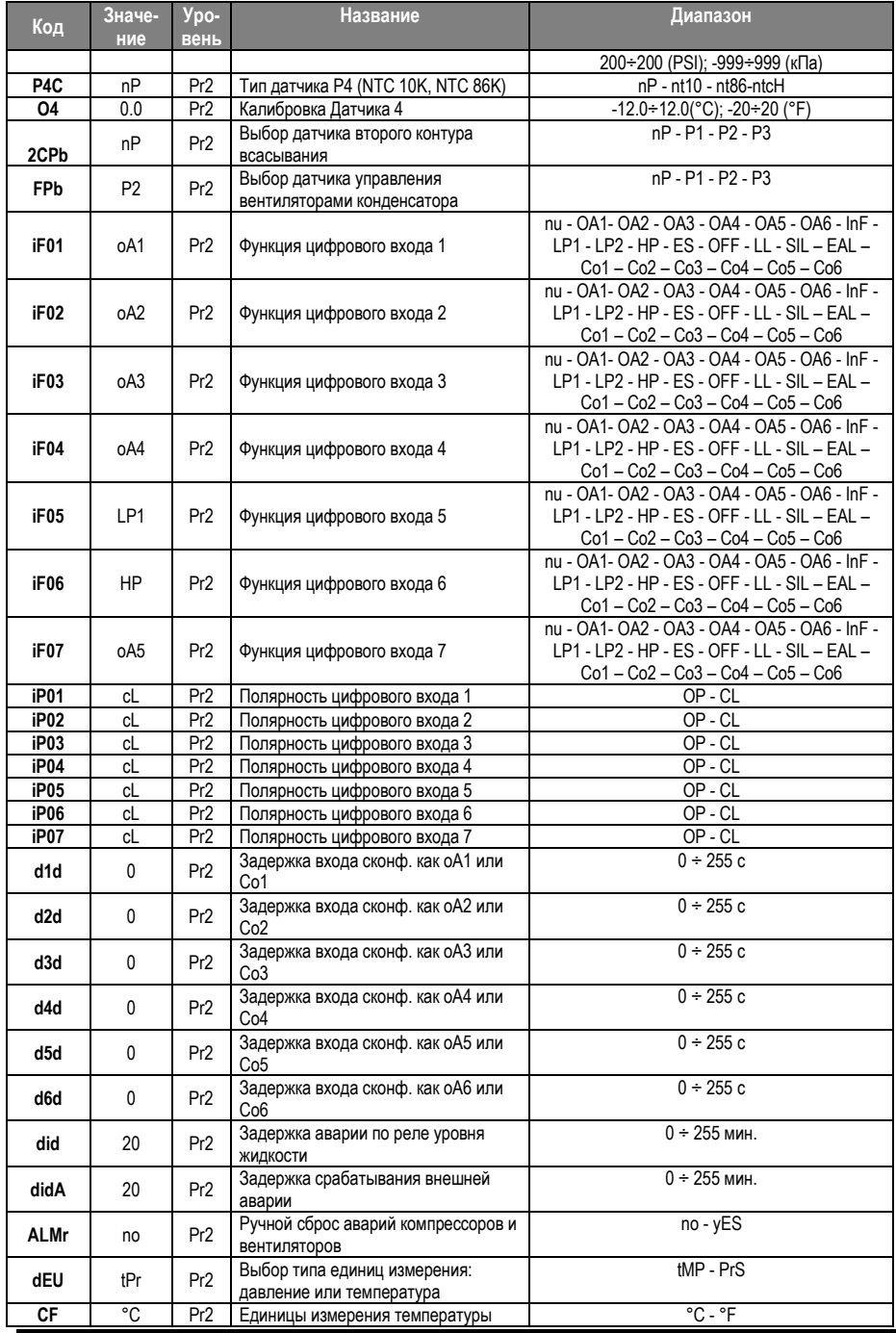

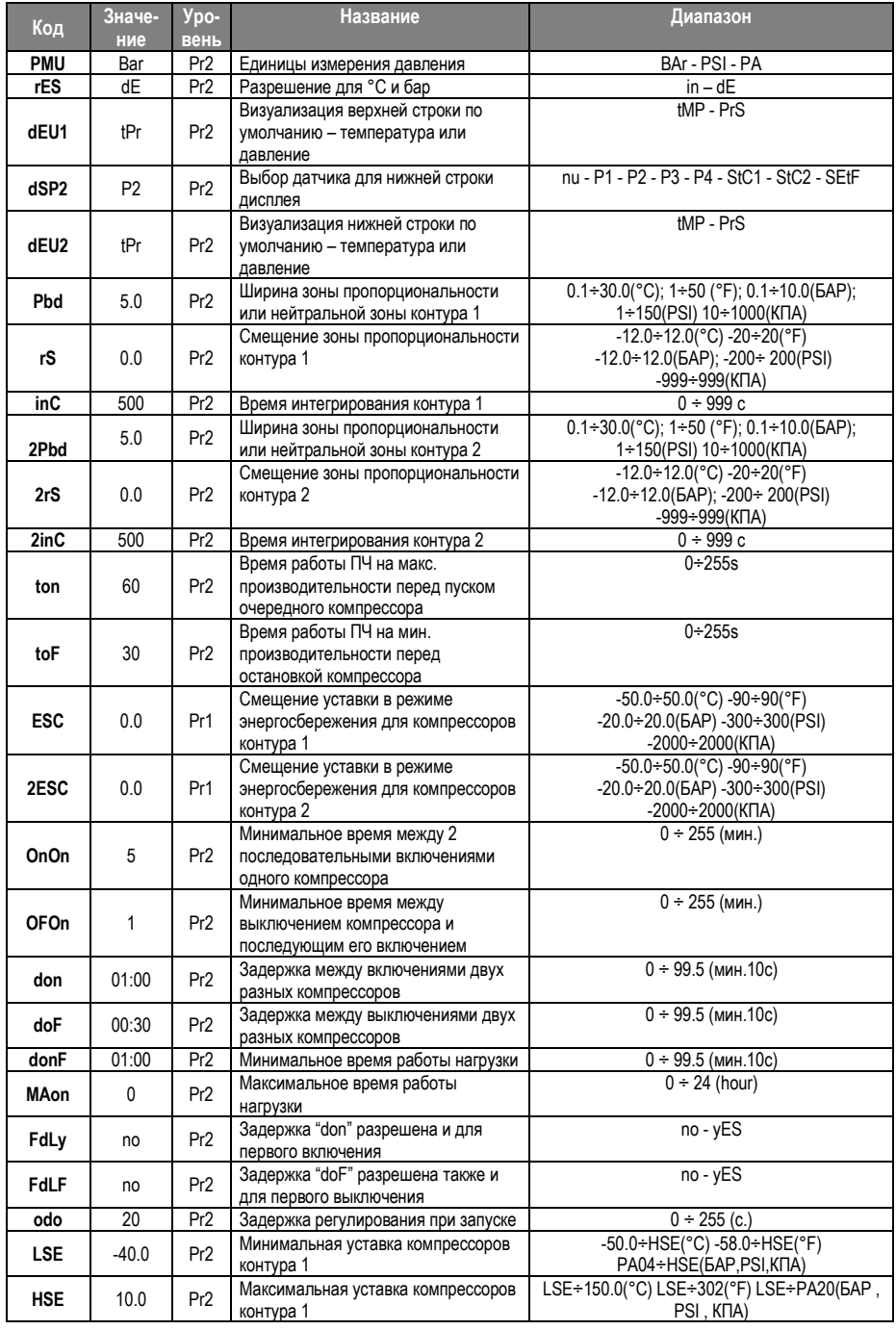

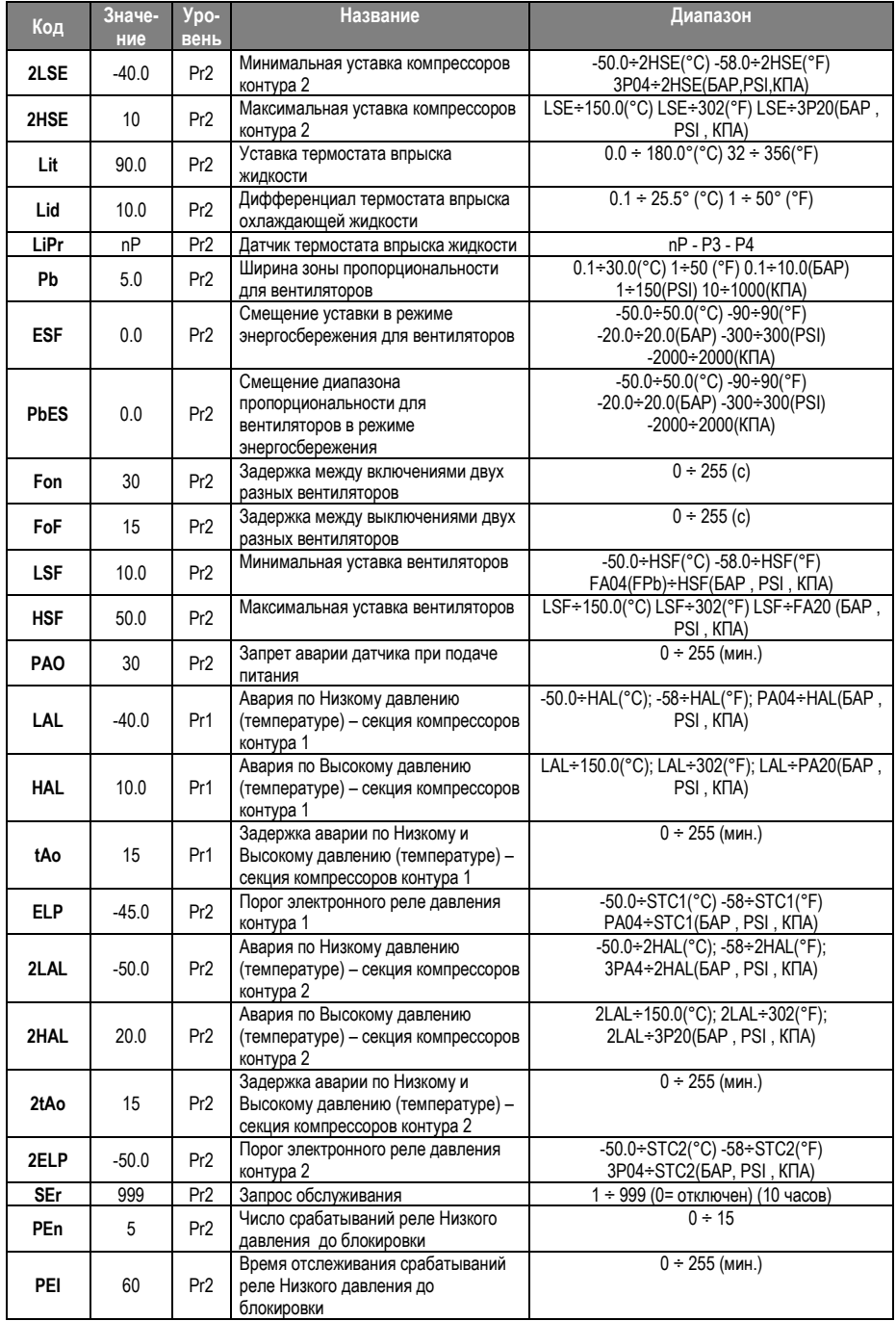

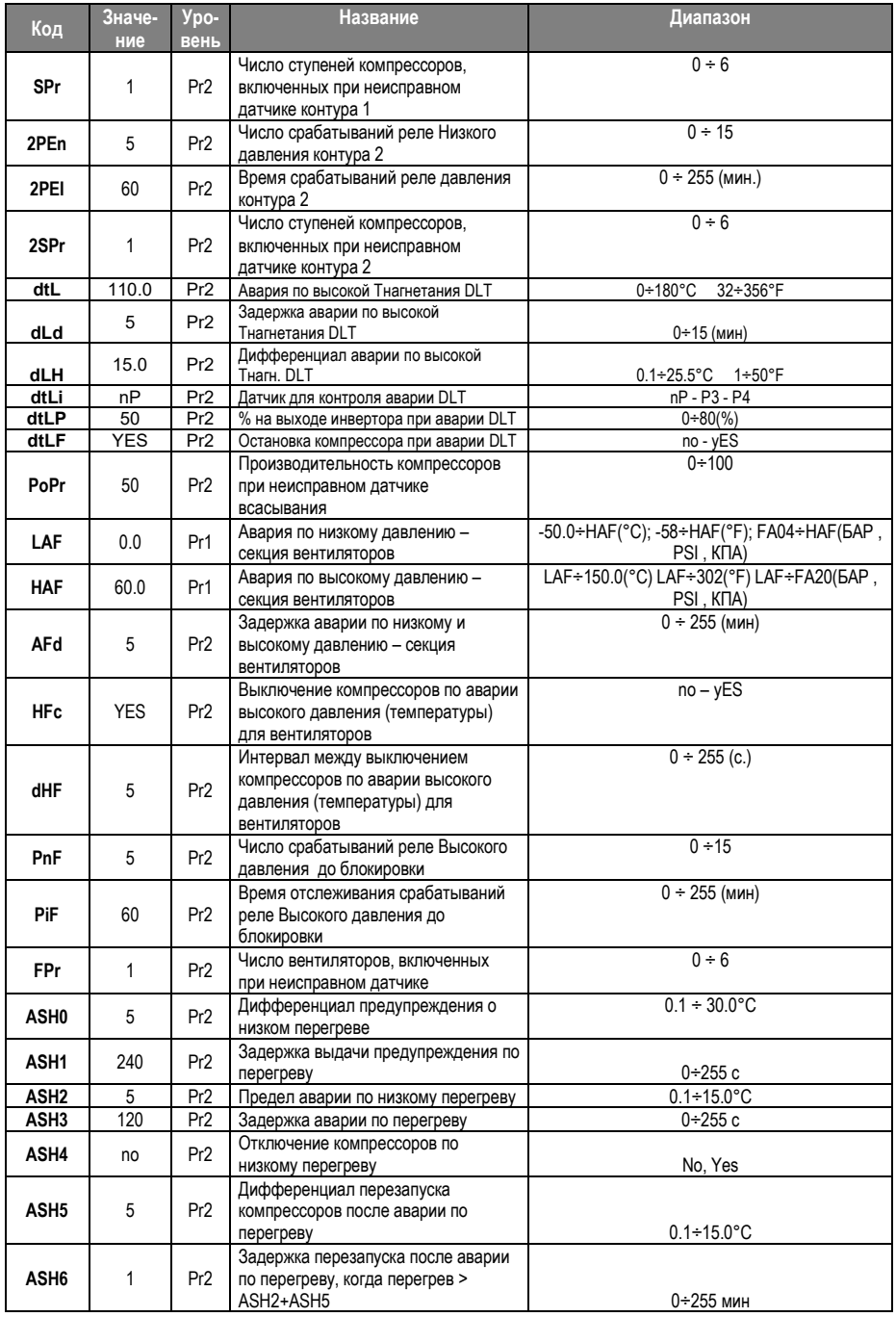

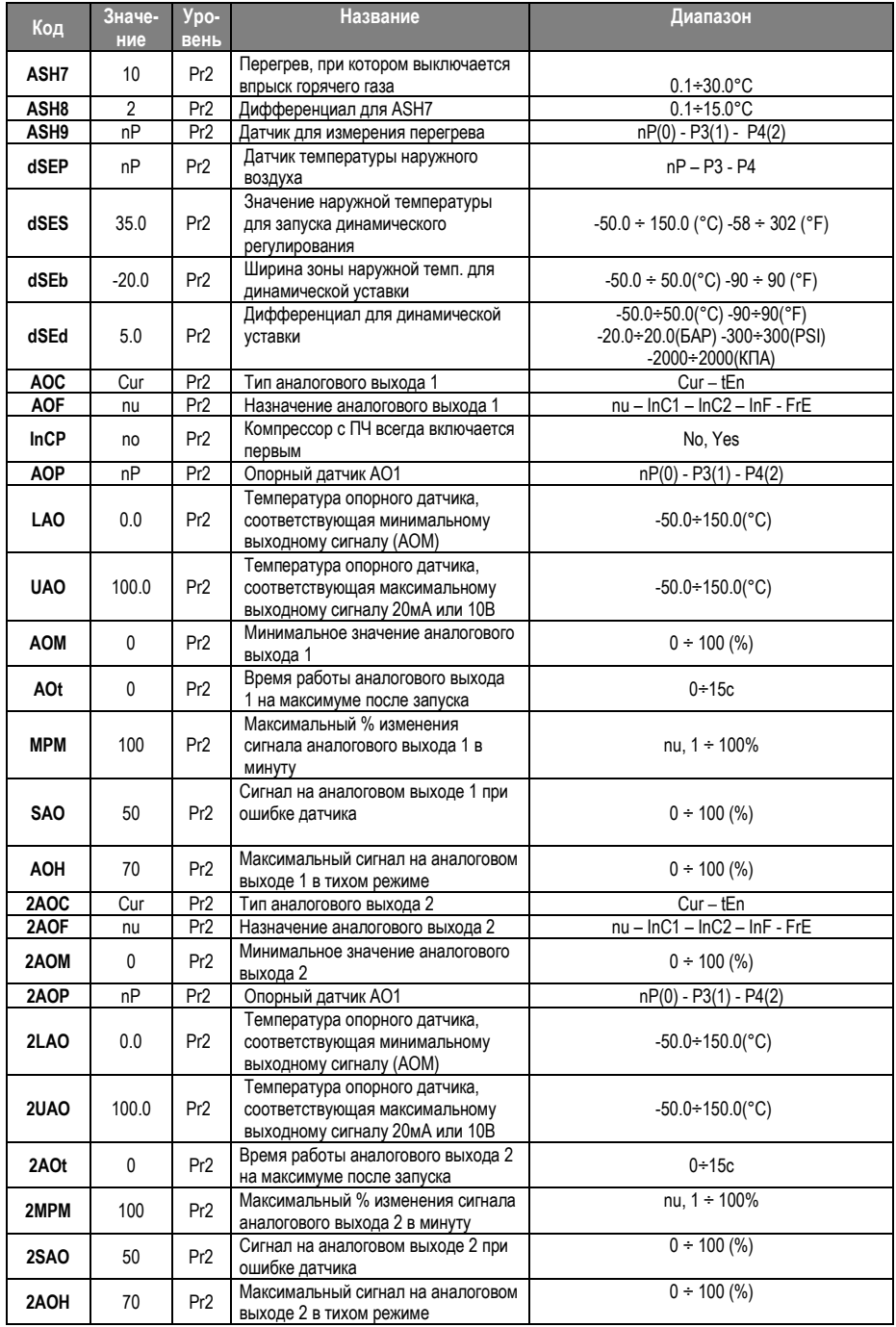

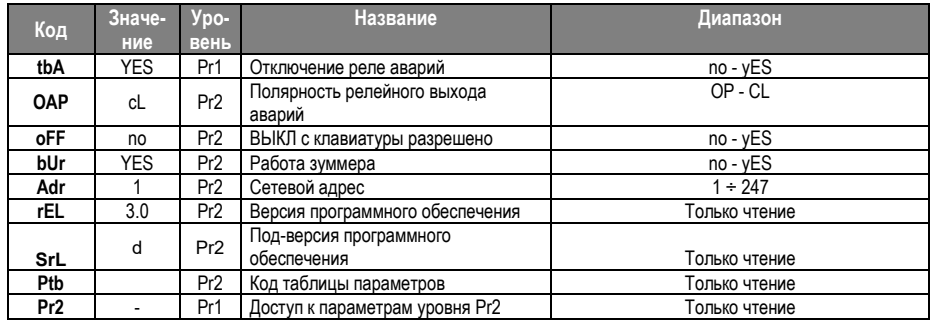

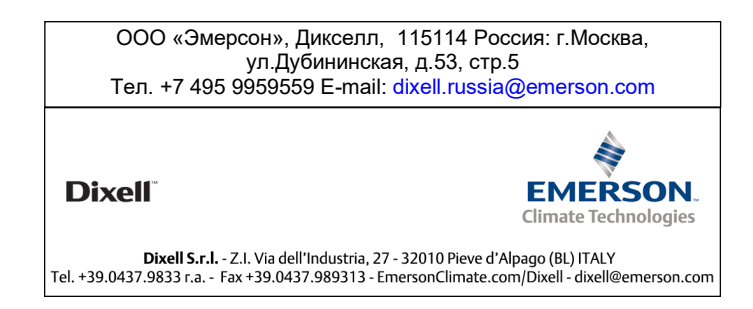